Veritas<sup>™</sup> Cluster Server Agent for Oracle Installation and Configuration Guide

Solaris x64 Platform Edition

5.0

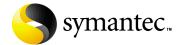

# Veritas Cluster Server Agent for Oracle Installation and Configuration Guide

Copyright © 2007 Symantec Corporation. All rights reserved.

VCS 5.0

Symantec, the Symantec logo, Veritas are trademarks or registered trademarks of Symantec Corporation or its affiliates in the U.S. and other countries. Other names may be trademarks of their respective owners.

The product described in this document is distributed under licenses restricting its use, copying, distribution, and decompilation/reverse engineering. No part of this document may be reproduced in any form by any means without prior written authorization of Symantec Corporation and its licensors, if any.

THIS DOCUMENTATION IS PROVIDED "AS IS" AND ALL EXPRESS OR IMPLIED CONDITIONS, REPRESENTATIONS AND WARRANTIES, INCLUDING ANY IMPLIED WARRANTY OF MERCHANTABILITY, FITNESS FOR A PARTICULAR PURPOSE OR NON-INFRINGEMENT, ARE DISCLAIMED, EXCEPT TO THE EXTENT THAT SUCH DISCLAIMERS ARE HELD TO BE LEGALLY INVALID, SYMANTEC CORPORATION SHALL NOT BE LIABLE FOR INCIDENTAL OR CONSEQUENTIAL DAMAGES IN CONNECTION WITH THE FURNISHING PERFORMANCE, OR USE OF THIS DOCUMENTATION. THE INFORMATION CONTAINED IN THIS DOCUMENTATION IS SUBJECT TO CHANGE WITHOUT NOTICE.

The Licensed Software and Documentation are deemed to be "commercial computer software" and "commercial computer software documentation" as defined in FAR Sections 12.212 and DFARS Section 227.7202.

Symantec Corporation 20330 Stevens Creek Blvd. Cupertino, CA 95014 www.symantec.com

#### Third-party legal notices

Third-party software may be recommended, distributed, embedded, or bundled with this Symantec product. Such third-party software is licensed separately by its copyright holder. All third-party copyrights associated with this product are listed in the accompanying release notes.

Solaris is a trademark of Sun Microsystems, Inc. Oracle is a registered trademark of Oracle Corporation.

#### Licensing and registration

Veritas Cluster Server is a licensed product. See the *Veritas Cluster Server Installation Guide* for license installation instructions.

#### Technical support

For technical assistance, visit <a href="http://www.symantec.com/enterprise/support/assistance\_care.jsp">http://www.symantec.com/enterprise/support/assistance\_care.jsp</a> and select phone or email support. Use the Knowledge Base search feature to access resources such as TechNotes, product alerts, software downloads, hardware compatibility lists, and our customer email notification service.

# Contents

| Chapter 1 | Introducing the Veritas Cluster Server Agent for O   | racle |
|-----------|------------------------------------------------------|-------|
|           | About the Veritas Cluster Server Agent for Oracle    | 9     |
|           | What's new in this release                           |       |
|           | Supported software                                   |       |
|           | Oracle agent functions                               |       |
|           | Startup and shutdown options                         | 12    |
|           | Startup options                                      | 12    |
|           | Shutdown options                                     | 13    |
|           | Monitor options for Oracle agent                     | 13    |
|           | Basic monitoring options                             | 14    |
|           | Detail monitoring                                    | 14    |
|           | Info entry point                                     | 14    |
|           | Action entry point                                   | 15    |
|           | Netlsnr agent functions                              | 16    |
|           | How the agent makes Oracle highly available          | 17    |
|           | How the agent handles Oracle error codes during      |       |
|           | detail monitoring                                    |       |
|           | Typical Oracle configuration in a VCS cluster        |       |
|           | About setting up an Oracle cluster                   | 20    |
| Chapter 2 | Installing and configuring Oracle                    |       |
|           | Before you install Oracle                            | 21    |
|           | VCS requirements for installing Oracle               | 21    |
|           | Location of the \$ORACLE_HOME                        | 21    |
|           | Multiple Oracle instances (SIDs)                     | 22    |
|           | Location of database tablespaces                     | 22    |
|           | Location of core files                               | 23    |
|           | Transparent listener failover                        |       |
|           | Long pathname limitation for \$ORACLE_HOME           |       |
|           | Replacing the long pathnames in the attributes       |       |
|           | Defining NLS information                             |       |
|           | Hot backup of Oracle database and VCS                |       |
|           | Installing Oracle in a VCS environment               |       |
|           | Overview of Oracle installation tasks                |       |
|           | Installation tasks for \$ORACLE_HOME on shared disks | 26    |

|           | Installation tasks for \$ORACLE_HOME on local disks        | 27 |
|-----------|------------------------------------------------------------|----|
|           | Installing Oracle binaries                                 | 27 |
|           | Disabling the Oracle 10g clustering daemon                 | 28 |
|           | Configuring the Oracle database                            | 29 |
|           | Copying the \$ORACLE_BASE/admin/SID directory              | 29 |
|           | Starting the database                                      | 30 |
|           | Starting the database when your \$ORACLE_HOME is           |    |
|           | on shared disks                                            | 30 |
|           | Starting the database when your \$ORACLE_HOME is           |    |
|           | on local disks                                             | 30 |
| Chapter 3 | Installing and removing the agent for Oracle               |    |
|           | Before you install or upgrade the agent for Oracle         | 31 |
|           | Installing the agent software                              | 32 |
|           | Upgrading the agent                                        | 32 |
|           | Upgrading VCS agent 4.1 for Oracle                         | 32 |
|           | Disabling the Veritas Cluster Server Agent for Oracle      | 33 |
|           | Removing the Veritas Cluster Server Agent for Oracle       | 34 |
| Chapter 4 | Configuring VCS service groups for Oracle                  |    |
|           | About configuring a service group for Oracle               | 35 |
|           | About Oracle configurations in VCS                         |    |
|           | Configuring single Oracle instance in VCS                  |    |
|           | Configuring multiple Oracle instances (single listener)    |    |
|           | in VCS                                                     | 37 |
|           | Configuring multiple Oracle instances (multiple listeners) |    |
|           | in VCS                                                     | 38 |
|           | Configuring Oracle instance with shared server support     |    |
|           | in VCS                                                     | 40 |
|           | Before you configure the service group                     | 41 |
|           | Importing the OracleTypes.cf file                          | 42 |
|           | Configuring the service group                              | 42 |
|           | Configuring the service group using                        |    |
|           | the agent configuration wizard                             | 43 |
|           | Configuring the service group using                        |    |
|           | cluster manager (Java console)                             | 51 |
|           | Configuring the service group using the command-line       | 53 |
|           | Encrypting passwords                                       | 55 |
|           | Additional considerations for basic monitoring             |    |
|           | Setting up detail monitoring                               | 56 |
|           | Setting up detail monitoring for Oracle                    |    |
|           | Enabling and disabling detail monitoring for Oracle        | 58 |

|            | Setting up detail monitoring for Netlsnr                                                                        | 58 |
|------------|----------------------------------------------------------------------------------------------------|----|
| Chapter 5  | Administering VCS service groups for Oracle                                                                     |    |
| •          | About administering VCS service groups                                                                          | 61 |
|            | Bringing the service group online                                                                               |    |
|            | Taking the service group offline                                                                                |    |
|            | Switching the service group                                                                                     |    |
|            | Modifying the service group configuration                                                                       |    |
| Chapter 6  | Troubleshooting                                                                                                 |    |
|            | Error messages common to the Oracle and Netlsnr agents                                                          | 65 |
|            | Error messages specific to the Oracle agent                                                                     |    |
|            | Error messages specific to the Netlsnr agent                                                                    | 70 |
|            | Fixes for common issues                                                                                         | 71 |
| Appendix A | Resource type definitions                                                                                       |    |
|            | About the resource type and attribute definitions                                                               | 73 |
|            | Oracle resource type                                                                                            | 73 |
|            | Oracle attribute definitions                                                                                    | 74 |
|            | Required attributes                                                                                             | 74 |
|            | Optional attributes                                                                                             | 75 |
|            | Internal attribute                                                                                              |    |
|            | Netlsnr resource type                                                                                           | 78 |
|            | Netlsnr attribute definitions                                                                                   |    |
|            | Required attributes                                                                                             |    |
|            | Optional attributes                                                                                             |    |
|            | Internal attribute                                                                                              | 81 |
| Appendix B | Sample configurations                                                                                           |    |
|            | About the sample configurations for Oracle enterprise agent                                                     | 83 |
|            | Sample single Oracle instance configuration                                                                     | 83 |
|            | Sample configuration file for single Oracle instance                                                            |    |
|            | Sample multiple Oracle instances (single listener) configuration  Sample configuration file for multiple Oracle | 86 |
|            | instances (single listener)                                                                                     | 88 |
|            | Sample multiple instance (multiple listeners) configuration                                                     | 91 |
|            | Sample configuration file                                                                                       | 91 |
|            | Sample Oracle configuration with shared server support                                                          | 95 |
|            | configured with shared server support                                                                           | 96 |
|            |                                                                                                    |    |

| Appendix C | Best practices  Best practices for multiple Oracle instance configurations | 99  |
|------------|----------------------------------------------------------------------------|-----|
| Appendix D | Using the SPFILE in a VCS cluster for Oracle                               |     |
|            | About the Oracle initialization parameter files                            | 101 |
|            | Starting an Oracle instance                                                | 101 |
|            | Using the SPFILE in a VCS cluster                                          | 102 |
|            | Specifying the SPFILE location in the PFILE                                | 102 |
|            | Creating the SPFILE from a PFILE                                           | 102 |
| Index      |                                                                            | 105 |

Chapter 1

# Introducing the Veritas Cluster Server Agent for Oracle

This chapter contains the following topics:

- About the Veritas Cluster Server Agent for Oracle
- What's new in this release
- Supported software
- Oracle agent functions
- Netlsnr agent functions
- How the agent makes Oracle highly available
- Typical Oracle configuration in a VCS cluster
- About setting up an Oracle cluster

# **About the Veritas Cluster Server Agent for Oracle**

The Veritas Cluster Server Agent for Oracle provides high availability for Oracle. Veritas high availability agents monitor specific resources within an enterprise application, determine the status of these resources, and start or stop them according to external events.

The Veritas Cluster Server Agent for Oracle monitors the Oracle and listener processes, brings them online, and takes them offline.

The package contains two agents:

■ The Oracle agent monitors the Oracle database processes.

The Netlsnr agent monitors the listener process.

The agents include resource type declarations and agent executables, and are represented with the Oracle and Netlsnr resource types, respectively. Both agents work together to make Oracle highly available.

**Note:** The Veritas Cluster Server Agent for Oracle on Solaris x86 operating system does not support local zones. The agent does not monitor Oracle instances running in non-global zones.

#### What's new in this release

The Veritas Cluster Server Agent for Oracle includes the following new or enhanced features:

New monitoring option

The basic monitoring option of the Oracle agent now allows health check monitoring in addition to the process check monitoring. You can choose health check monitoring option for Oracle 10g and later.

See "Monitor options for Oracle agent" on page 13.

Allows performing virtual fire drills

VCS requires you to keep the configurations in sync with the underlying infrastructure on a node. Virtual fire drills detect such discrepancies that prevent a service group from going online on a specific node. Refer to the Veritas Cluster Server User's Guide for more information.

The Veritas Cluster Server Agent for Oracle uses the Action entry point to support the virtual fire drill functionality.

See "Action entry point" on page 15.

With Veritas Cluster Server Agent for Oracle 5.0, the location of agent binary directory is /opt/VRTSagents/ha/bin. The AgentDirectory attribute indicates this location.

See "Resource type definitions" on page 73.

# Supported software

The Veritas Cluster Server Agent for Oracle 5.0 supports the following software versions in a Veritas Cluster Server (VCS) environment:

Oracle Oracle 10g R1 and Oracle 10g R2 (including 64-bit versions)

VCS VCS 5.0 on Solaris x86 Solaris Solaris 10 (64-bit)

# **Oracle agent functions**

The Oracle agent monitors the database processes. The functions an agent performs are called entry points.

Table 1-1 lists the Oracle agent operations.

Table 1-1 Oracle agent operations

| Agent operation | Description                                                                                                    |  |  |
|-----------------|----------------------------------------------------------------------------------------------------|--|--|
| Online          | Starts the Oracle database by using the following svrmgrl or sqlplus command:                                                                                    |  |  |
|                 | startup force pfile=\$PFile                                                                                                    |  |  |
|                 | The default Startup option is STARTUP_FORCE. You can also configure the agent to start the database using different Startup options for Oracle.                  |  |  |
|                 | See "Startup options" on page 12.                                                                                                    |  |  |
| Offline         | Stops the Oracle database with the specified options by using the following svrmgrl or sqlplus command:                                                          |  |  |
|                 | shutdown immediate                                                                                                    |  |  |
|                 | The default Shutdown option is IMMEDIATE. You can also configure the agent to stop the database using different Shutdown options for Oracle.                     |  |  |
|                 | See "Shutdown options" on page 13.                                                                                                    |  |  |
| Monitor         | Verifies the status of the Oracle processes. The Oracle agent provides two levels of monitoring: basic and detail.                                               |  |  |
|                 | See "Monitor options for Oracle agent" on page 13.                                                                                                    |  |  |
| Clean           | Forcibly stops the Oracle database by using the following svrmgrl or sqlplus command:                                                                            |  |  |
|                 | shutdown abort                                                                                                    |  |  |
|                 | If the process does not respond to the shutdown command, the agent scans the process table for processes associated with the configured instance and kills them. |  |  |
| Info            | Provides static and dynamic information about the state of the database.                                                                                         |  |  |
|                 | See "Info entry point" on page 14.                                                                                                    |  |  |

#### Table 1-1 Oracle agent operations

| Agent operation | Description                                |
|-----------------|--------------------------------------------|
| Action          | Performs predefined actions on a resource. |
|                 | See "Action entry point" on page 15.       |

## Startup and shutdown options

You can specify Startup and Shutdown options for Oracle instances that are configured.

#### Startup options

Table 1-2 lists the startup options that the agent supports.

Table 1-2 Startup options

| Option                  | Description                                                                                                    |  |  |
|-------------------------|----------------------------------------------------------------------------------------------------|--|--|
| STARTUP_FORCE (Default) | Runs startup force pfile='location_of_pfile' if the pfile is configured.                                                                                                    |  |  |
|                         | If the pfile is not configured, the agent runs startup force. It picks up the default parameter files from their default locations.                                                                                                    |  |  |
| STARTUP                 | Runs startup pfile='location_of_pfile' if the pfile is configured.                                                                                                    |  |  |
|                         | If the pfile is not configured, the agent picks up the default parameter files from their default locations and runs startup.                                                                                                    |  |  |
| RESTRICTED              | Starts the database in the RESTRICTED mode.                                                                                                    |  |  |
| RECOVERDB               | Performs a database recovery on instance startup.                                                                                                    |  |  |
| CUSTOM                  | Uses a predefined SQL script (start_custom_\$SID.sql) and runs custom startup options. The script must be in the /opt/VRTSagents/ha/bin/Oracle directory and must have access to the Oracle Owner OS user. If the file is not present, the agent logs an error message. |  |  |
|                         | With a custom script, the agent takes the following action:  sqlplus /nolog < </td                                                                                                    |  |  |
|                         | <pre>connect / as sysdba; @start_custom_\$SID.sql exit; !</pre>                                                                                                    |  |  |

Table 1-2 Startup options

| Option      | Description                                                                                                    |  |  |
|-------------|----------------------------------------------------------------------------------------------------|--|--|
| SRVCTLSTART | Uses the srvctl utility to start an instance of the database.                                                         |  |  |
|             | For RAC clusters with Oracle9 <i>i</i> R2 and later, you must manually set the default startup option as SRVCTLSTART. |  |  |

#### **Shutdown options**

Table 1-3 lists the shutdown options that the agent supports.

Table 1-3 Shutdown options

| Option        | Description                                                                                                    |
|---------------|----------------------------------------------------------------------------------------------------|
| IMMEDIATE     | Shuts down the Oracle instance by running shutdown                                                                                                    |
| (Default)     | immediate.                                                                                                    |
| TRANSACTIONAL | Runs the shutdown transactional command. This option is valid only for database versions that support this option.                                                                                                    |
| CUSTOM        | Uses a predefined SQL script (shut_custom_\$SID.sql) and runs custom shutdown options. The script must be in the /opt/VRTSagents/ha/bin/Oracle directory and must have access to the Oracle Owner OS user. If the file is not present, the agent shuts the agent down with the default option. |
| SRVCTLSTOP    | Uses the Srvctl utility to stop an instance of the database. For RAC clusters for Oracle9 <i>i</i> R2 and later, you must manually set the default option as SRVCTLSTOP.                                                                                                    |

#### Monitor options for Oracle agent

The Oracle agent provides two levels of monitoring: basic and detail. By default, the agent does a basic monitoring.

#### Basic monitoring options

The basic monitoring mode has two options: Process check and Health check. Table 1-4 describes the basic monitoring options.

Table 1-4 Basic monitoring options

| Option    | Description                                                                                                    |
|-----------|----------------------------------------------------------------------------------------------------|
| 0         | Process check                                                                                                    |
| (Default) | The agent scans the process table for the ora_dbw, ora_smon, ora_pmon, and ora_lgwr processes to verify that Oracle is running.                                        |
| 1         | Health check (supported on Oracle 10g and later)  The agent uses the Health Check APIs from Oracle to monitor the SGA and retrieve the information about the instance. |

#### **Detail monitoring**

In the detail monitoring mode, the agent performs a transaction on a test table in the database to ensure that Oracle is functioning properly.

#### Info entry point

The Veritas Cluster Server Agent for Oracle supports the Info entry point, which provides static and dynamic information about the state of the database.

To invoke the Info entry point, type the following command:

```
# hares -value resource ResourceInfo [system] \
[-clus cluster | -localclus]
```

The entry point retrieves the following static information:

|   | Version      | InstanceNo | InstanceName |
|---|--------------|------------|--------------|
| • | DatabaseName | HostName   | StartupTime  |
|   | Parallel     | Thread     | InstanceRole |

The entry point retrieves the following dynamic information:

|   | InstanceStatus           |   | Logins              |   | OpenMode       |
|---|--------------------------|---|---------------------|---|----------------|
| • | LogMode                  | • | ShutdownPending     | • | DatabaseStatus |
|   | Shared Pool Percent free |   | Buffer Hits Percent |   |                |

You can add additional attributes by adding sql statements to the file /opt/VRTSagents/ha/bin/Oracle/resinfo.sql. For example:

```
select 'static:HostName:'||host name from v$instance;
select 'dynamic:ShutdownPending:'||shutdown pending from
v$instance;
```

#### The format of the selected record must be as follows:

attribute type:userkey name:userkey value

The variable *attribute type* can take the value static and/or dynamic.

#### Action entry point

The Veritas Cluster Server Agent for Oracle supports the Action entry point, which enables you to perform predefined actions on a resource.

To perform an action on a resource, type the following command:

```
# hares -action res token [-actionargs arg1 ...] \
[-sys system] [-clus cluster]
```

You can also add custom actions for the agent. For further information, refer to the Veritas Cluster Server Agent Developer's Guide.

See Table 1-6, "Predefined virtual fire drill actions."

Table 1-5 describes the agent's predefined actions.

Table 1-5 Predefined agent actions

| Action                  | Description                                                                                                    |
|-------------------------|----------------------------------------------------------------------------------------------------|
| VRTS_GetInstanceName    | Retrieves the name of the configured instance. You can use this option for the Oracle and the Netlsnr resources.          |
| VRTS_GetRunningServices | Retrieves the list of processes monitored by the agent. You can use this option for the Oracle and the Netlsnr resources. |
| DBRestrict              | Changes the database session to enable the RESTRICTED mode.                                                               |
| DBUndoRestrict          | Changes the database session to disable the RESTRICTED mode.                                                              |
| DBSuspend               | Suspends a database.                                                                                                    |
| DBResume                | Resumes a suspended database.                                                                                             |
| DBTbspBackup            | Backs up a tablespace; actionargs contains name of the tablespace to be backed up.                                        |

Table 1-6 lists the virtual fire drill actions of the Veritas Cluster Server Agent for Oracle allows you to run infrastructure checks and fix specific errors.

Table 1-6 Predefined virtual fire drill actions

| Virtual fire drill action       | Description                                                                                                    |
|---------------------------------|----------------------------------------------------------------------------------------------------|
| getid<br>(Oracle agent)         | Verifies that the Oracle Owner exists on the node.                                                                                                    |
| home.vfd<br>(Oracle agent)      | Verifies the following:  ORACLE_HOME is mounted on the node and corresponding entry is in the fstab.  If the ORACLE_HOME is not mounted, the action entry point checks if any other resource has already mounted ORACLE_HOME.  Pfile is provided and it exists on the node.  Password file from \$ORACLE_HOME/dbs/orapw[SID] is present. |
| owner.vfd<br>(Oracle agent)     | Verifies the uid and gid of the Oracle Owner attribute. Checks if uid and gid of Owner attribute is the same on the node where the Oracle resource is currently ONLINE.                                                                                                    |
| tnsadmin.vfd<br>(Netlsnr agent) | Checks if listener.ora file is present. If listener.ora file, it checks if ORACLE_HOME is mounted and displays appropriate messages.                                                                                                    |

# **NetIsnr** agent functions

The listener is a server process that listens to incoming client connection requests and manages traffic to the database. The Netlsnr agent brings the listener services online, monitors their status, and takes them offline.

Table 1-7 lists the Netlsnr agent operations.

Table 1-7 NetIsnr agent operations

| Agent operation | Description                                                 |  |  |
|-----------------|-------------------------------------------------------------|--|--|
| Online          | Starts the listener process by using the following command: |  |  |
|                 | lsnrctl start \$LISTENER                                    |  |  |

NetIsnr agent operations

Table 1-7

| Agent operation | Description                                                                                                    |
|-----------------|----------------------------------------------------------------------------------------------------|
| Offline         | Stops the listener process by using the following command:  lsnrctl stop \$LISTENER  If the listener is configured with a password, the agent uses the password to stop the listener.                                                                                                    |
| Monitor         | Verifies the status of the listener process.  The Netlsnr agent provides two levels of monitoring: basic and detail.  ■ In the basic monitoring mode, the agent scans the process table for the tnslsnr process to verify the listener process is running. (Default)  ■ In the detail monitoring mode, the agent uses the lsnrctl status \$LISTENER command to verify the status of the Listener process. |
| Clean           | Scans the process table for tnslsnr \$Listener and kills it.                                                                                                    |
| Action          | Performs predefined actions on a resource.  See "Action entry point" on page 15.                                                                                                    |

## How the agent makes Oracle highly available

The Veritas Cluster Server Agent for Oracle continuously monitors the Oracle database and listener processes to verify they are functioning properly. The agent provides two levels of application monitoring:

- Primary or Basic monitoring
  - In the Basic monitoring mode, with the default Process check option, the agent verifies that the Oracle and listener processes are present in the process table. Process check cannot detect whether processes are in a hung or stopped states.
  - See "Monitor options for Oracle agent" on page 13.
- Secondary or Detail monitoring In the Detail monitoring mode, the agent runs a perl script that executes commands against the database and listener to verify their status.

The agent detects application failure if the monitoring routine reports that the Oracle or listener processes are not functioning properly. When this occurs, the Oracle service group fails over to another node in the cluster, thus ensuring high availability for the Oracle services and the database.

#### How the agent handles Oracle error codes during detail monitoring

The Veritas Cluster Server Agent for Oracle handles Oracle errors during detail monitoring. The agent classifies Oracle errors according to their severity and associates predefined actions with each error code.

The agent includes a reference file called oraerror.dat, which lists Oracle errors and the action to be taken when the error is encountered.

The file stores information in the following format:

Oracle\_error\_string:action\_to\_be\_taken

For example:

01035:WARN

01034:FAILOVER

Table 1-8 lists the predefined actions that the agent takes when an Oracle error is encountered.

Table 1-8 Predefined agent actions for Oracle errors

| Action                | Description                                                                                                    |
|-----------------------|----------------------------------------------------------------------------------------------------|
| IGNORE                | Ignores the error.                                                                                                    |
|                       | When the Veritas Agent for Oracle encounters an error that does not have a matching error code in the oraerror.dat file, then the agent ignores the error.                                           |
| UNKNOWN               | Marks the resource state as UNKNOWN and sends a notification if the Notifier resource is configured. See the <i>Veritas Cluster Server User's Guide</i> for more information about VCS notification. |
|                       | This action is typically associated with configuration errors or program interface errors.                                                                                                    |
| WARN                  | Marks the resource state as ONLINE and sends a notification if the Notifier resource is configured.                                                                                                  |
|                       | This action is typically associated with errors due to exceeded quota limits, session limits/restricted sessions so on.                                                                              |
| FAILOVER<br>(Default) | Marks the resource state as OFFLINE. This faults the service group, which fails over to the next available system.                                                                                   |
| (Detault)             | This is agent's default behavior. If the file oraerror.dat is not available, the agent assumes this default behavior for every Oracle error encountered.                                             |

| <b>Table 1-8</b> Predefined agent actions for Oracle errors | ors |
|-------------------------------------------------------------|-----|
|-------------------------------------------------------------|-----|

| Action     | Description                                                                                                    |
|------------|----------------------------------------------------------------------------------------------------|
| NOFAILOVER | Freezes the service group temporarily and marks the resource state as OFFLINE. The agent also sends a notification if the Notifier resource is configured.                                                     |
|            | This action is typically associated with errors that are not system-specific. For example, if a database does not open from a node due to corrupt Oracle files, failing it over to another node will not help. |

# Typical Oracle configuration in a VCS cluster

A typical Oracle configuration in a VCS cluster has the following characteristics:

- VCS is configured in a two-node cluster.
- The Oracle data is installed on shared storage.
- The Oracle binaries is installed locally on both nodes or on shared disks.
- The Veritas Cluster Server Agent for Oracle is installed on both nodes.

Figure 1-1 depicts a configuration where Oracle binaries and data are installed completely on shared disks.

Figure 1-1 Oracle binaries and data on shared disks

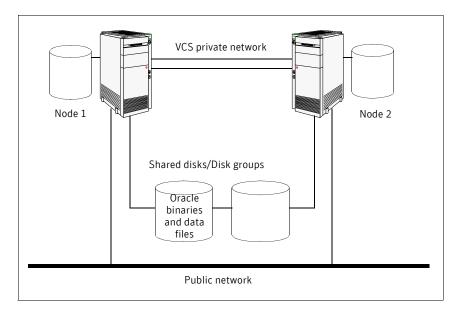

#### Figure 1-2 depicts a configuration where Oracle binaries are installed locally on each node and Oracle data is installed on shared disks.

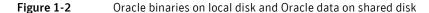

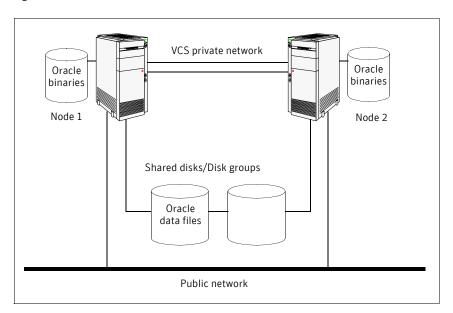

# About setting up an Oracle cluster

Tasks involved in setting up Oracle in a VCS environment include:

- Setting up a VCS cluster Refer to Veritas Cluster Server Installation Guide for more information on installing and configuring VCS.
- Installing and configuring Oracle
- Installing and removing the agent for Oracle
- Configuring VCS service groups for Oracle

Chapter 2

# Installing and configuring Oracle

This chapter contains the following topics:

- Before you install Oracle
- VCS requirements for installing Oracle
- Installing Oracle in a VCS environment

## Before you install Oracle

- Verify that VCS is installed on all nodes in the cluster.
- Verify that all nodes in the cluster have adequate resources to run Oracle and VCS.
- Verify that the network supports the TCP/IP protocol.
- Make sure that you meet the VCS requirements for installing Oracle. See "VCS requirements for installing Oracle" on page 21.

# VCS requirements for installing Oracle

Review the requirements before you install Oracle in a VCS cluster on Solaris x86 and make sure that you meet the requirements.

#### Location of the \$ORACLE\_HOME

You can place the Oracle home directory (\$ORACLE\_HOME), which contains the Oracle binaries and configuration files, locally on each server's disk. Alternatively, you can place the Oracle home directory on the shared storage.

The correct location for Oracle binaries depends on your environment. The following points discuss the advantages of each approach.

#### **\$ORACLE\_HOME** directory on shared disks

When the Oracle Database Server (\$ORACLE HOME) is installed on shared disks, each node in the cluster must have the same mount point directory for the shared file system. Placing Oracle binaries on shared storage simplifies setting up a given node in a cluster to run an instance. Each database service group is self-contained. An instance can be moved to a new node in the cluster that shares the storage.

For example, in a cluster with four nodes, it is possible to have three database instances, or service groups, each at a different version of Oracle. If the Oracle binaries are placed on shared storage, three copies of Oracle, that is, one per version are required on shared storage. By contrast, placing the Oracle binaries on local storage, would require as many as 12 copies of the binaries (three versions on four nodes).

The disadvantage of this approach is that a rolling upgrade of Oracle binaries on shared storage is not possible.

#### \$ORACLE\_HOME directory on the local disk

Installing Oracle Database Server (\$ORACLE HOME) on the local disk has the advantage of allowing an upgrade of the Oracle database binaries on an offline node while the database server runs on another node. The database server can later be switched to the upgraded node (provided the database is compatible), permitting a minimum amount of downtime.

The disadvantage of this approach is that with a large number of nodes, it becomes difficult to maintain the various Oracle installations.

#### Multiple Oracle instances (SIDs)

If multiple Oracle instances are defined in a single cluster configuration, the parameter file for each instance must be accessible on all nodes listed in the service group's SystemList attribute.

#### Location of database tablespaces

If the tablespaces are created using regular (UFS or VxFS) files, the file systems containing these files must be located on shared disks. Create the same file system mount points on each node.

If you are using raw devices on shared disks for Oracle tablespaces, change the ownership to Oracle dba user and the permissions, or access mode, to 660 on the raw devices storing the Oracle data.

For example, if you are using Veritas Volume Manager, type: # vxedit -g diskgroup name set group=dba \ user=oracle mode=660 volume name

Note: The user oracle and the group dba must be local and not Network Information Service (NIS and NIS+) users

#### Location of core files

The VCS agent framework sets the current directory to /opt/VRTSagents/ha/bin/Oracle before running Oracle agent scripts or programs that execute the Oracle binaries. Oracle binaries, which run as the user oracle, do not have permission to write to /opt/VRTSagents/ha/bin/Oracle. So, any "core" files that the Oracle binaries generate will be lost. Symantec recommends using the coreadm (1M) command available on Solaris to specify the name and location of core files produced by processes that terminate abnormally.

#### Transparent listener failover

To enable Oracle Server clients to reconnect after a node switch without reconfiguring, include at least one IP resource in the service group for the Oracle resource. The hostname mapping the IP address of this resource must be used for the Host field in the file \$TNS ADMIN/listener.ora.

If you are using the TCP/IP protocol for Oracle client/server communication, verify that the file /etc/services on each node defined in the service group's SystemList attribute contains entries for the service name of the Oracle Net Service.

#### Long pathname limitation for \$ORACLE\_HOME

The Solaris process table limits process pathnames to 79 characters. The full pathname of processes in \$ORACLE HOME can possibly have 80 characters or more. In this case, you can create a soft link to the \$ORACLE HOME directory and use it in place of the long filename in the Home attribute in the main.cf file.

#### Replacing the long pathnames in the attributes

You must create the soft link on each of the nodes in the cluster.

#### To replace the long pathnames

Create a soft link to the long pathname. For example:

```
# ln -s /opt/apps/oracle/home/directory/is/longer/than\
```

```
/eighty/characters/oracle /opt/link to longpath
```

In the file /etc/VRTSvcs/conf/config/main.cf, modify the Home and Pfile attributes for both the Oracle resource type and the Netlsnr resource type. See "Sample configurations" on page 83.

For example:

```
Home = "/opt/link to longpath"
Pfile = "/opt/link to longpath/dbs/initVRT.ora"
```

#### **Defining NLS information**

You can define NLS information by defining the appropriate parameters in the Oracle parameter file or by defining the appropriate environment variables in the EnvFile.

See "Resource type definitions" on page 73.

Defining parameters in the Oracle parameters file affects NLS settings for the Oracle server. Defining environment variables affects the NLS input and output of client utilities.

#### Hot backup of Oracle database and VCS

If a node in the cluster fails while running a hot backup of an Oracle database. the failover to another node can succeed only if the Oracle resource attribute, AutoEndBkup, is set to a non-zero value.

Note: You must set the Startup option of Oracle agent as STARTUP or STARTUP FORCE to use the hot backup feature in a VCS environment. See "Startup and shutdown options" on page 12.

See "Resource type definitions" on page 73.

Otherwise, the database in the backup mode on the failover node cannot be opened and VCS cannot online the Oracle resource group.

The following errors are displayed to indicate this condition:

```
$ ORA-1110 "data file %s: '%s'"
or
$ ORA-1113 "file %s needs media recovery"
```

Before VCS can online the Oracle resource group on the failover node, you must take the datafiles in the database out of the backup mode and shut down the database so that it can be reopened. Refer to the Oracle documentation for instructions on how to change the state of the database files.

# Installing Oracle in a VCS environment

The strategy for installing Oracle into a VCS cluster is aimed at ensuring that installations on all nodes in the cluster are uniform.

See the Oracle documentation on Solaris x86.

You can install Oracle in the following two ways in a VCS environment:

Oracle binaries and Oracle data are installed on \$ORACLE HOME on the shared disk

shared disks.

\$ORACLE HOME on the local disk Oracle binaries are installed locally on each node

and Oracle data is installed on shared disks.

Note that Oracle data includes the datafiles, control files, redo log files, and archive log files.

When installing Oracle, ensure that the login id, id name, group id, and group name for the Oracle owner is the same on all the nodes. The user oracle and the group dba must be local and not Network Information Service (NIS and NIS+) users.

#### Overview of Oracle installation tasks

Tasks to complete Oracle installation in a VCS cluster depend on whether you want the \$ORACLE HOME on shared disk or local disk.

Figure 2-3 illustrates the flow of the installation when the \$ORACLE HOME is on shared disk and on local disk.

Figure 2-3 Comparison of the installation flow

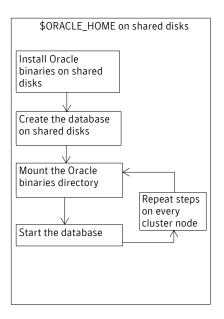

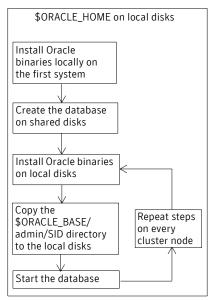

#### Installation tasks for \$ORACLE\_HOME on shared disks

Table 2-9 lists the tasks to install Oracle such that \$ORACLE HOME is on shared disks. The methodology is to install the Oracle binaries and to create the Oracle database on shared disks during the first installation. Mount the Oracle binaries directory and verify that the database can be started from all nodes.

Table 2-9 Installation tasks for \$ORACLE\_HOME on shared disks

| Task                                                                                                    | Reference                                         |  |
|----------------------------------------------------------------------------------------------------|---------------------------------------------------|--|
| From any node in the cluster, install Oracle binaries on shared disks.                                                                                                    | See "Installing Oracle binaries" on page 27.      |  |
| From the node where you installed Oracle, create the database on shared disks.                                                                                                 | See "Configuring the Oracle database" on page 29. |  |
| <ul> <li>From each node that would be a part of the Oracle cluster, verify access to the database on shared disks.</li> <li>On any node, start the Oracle database.</li> </ul> | See "Starting the database" on page 30.           |  |

#### Installation tasks for \$ORACLE\_HOME on local disks

Table 2-10 lists the tasks to install Oracle such that \$ORACLE HOME is on local disks. The methodology is to install the Oracle binaries on the local disk and to create the Oracle database on shared disks during the first installation. Then, install the Oracle binaries on local disks of other nodes. This ensures that all Oracle installations are identical and access the database from the same location on the shared disk.

**Table 2-10** Installation tasks for \$ORACLE\_HOME on local disks

| Task                                                                                                    | Reference                                                                                                    |  |
|----------------------------------------------------------------------------------------------------|----------------------------------------------------------------------------------------------------|--|
| On the first node in the cluster, install Oracle binaries on the local disk.                                                                                         | See "Installing Oracle binaries" on page 27.                                                                                              |  |
| From the first node where you installed Oracle, create the database on shared disks.                                                                                 | See "Configuring the Oracle database" on page 29.                                                                                         |  |
| On each node in the cluster, perform the following tasks:  Install Oracle binaries on the local disk.  Copy the \$ORACLE_BASE/admin/SID directory to the local disk. | <ul> <li>See "Installing Oracle binaries" on page 27.</li> <li>See "Copying the \$ORACLE_BASE/admin/SID directory" on page 29.</li> </ul> |  |
| On any nodes, start the Oracle database.                                                                                                    | See "Starting the database" on page 30.                                                                                                   |  |

#### Installing Oracle binaries

Install a version of Oracle that the Veritas Cluster Server Agent for Oracle supports.

#### To install Oracle 10g for VCS

- 1 Insert the Oracle CD.
- Set the DISPLAY variable, mount the CD drive, and run the Oracle installer as Oracle User.
  - # /mnt/cdrom/runInstaller -ignoreSysPrereqs
- Read the Welcome screen and click Next.
- If this is the first Oracle installation, the Inventory Location dialog box is displayed. Specify the location of your base directory and click OK. Do one of the following:
  - If in your installation, the \$ORACLE HOME will be on local disks, specify a location on the local disk.

- If the \$ORACLE HOME will be on shared disks, specify a location on the shared disk.
- The Oracle installer displays a message asking you to run the script /tmp/orainstRoot.sh. Run the script and click **Continue** to return to the Oracle installer.
- In the File Locations dialog box, enter or select a name and a path for the Oracle Home and click Next.
- 7 In the Installation Types dialog box, select your installation type and click Next.
- In the Select Database Configuration dialog box, select the **Do not create a** starter database option and click Next.
- In the Summary dialog box, review your selections. Click **Back** to make changes. Otherwise click Install.
- 10 Click **Next** after the installation is complete.
- 11 In the End of Installation dialog box, click Exit.
- **12** Disable the Oracle 10g clustering daemon. See "Disabling the Oracle 10g clustering daemon" on page 28.
- 13 Proceed to configure the database on shared disks. See "Configuring the Oracle database" on page 29.

#### Disabling the Oracle 10g clustering daemon

If you installed Oracle 10g binaries on shared disks, you must disable the Oracle clustering daemon.

Oracle 10g provides a clustering daemon called Oracle Cluster Synchronization Service Daemon (CSSD). If the Oracle binary files are on a shared storage, the init command to start the daemon may result in an error. Because a VCS cluster for Oracle does not require this daemon, Symantec recommends you to disable the daemon.

#### To disable the daemon on Solaris 10

- On the node from where you ran the Oracle installation wizard:
  - Find out the Fault Management Resource Identifier (FMRI) for the cssd daemon. Type the following from the command prompt:
    - # svcs | grep cssd The FMRI for the cssd daemon is displayed.
  - Modify the Service Configuration Repository such that the SVC does not control the daemon. Type the following from the command prompt:

```
# svccfg delete -f <FMRI>
```

where FMRI is the cssd FMRI you obtained.

#### Configuring the Oracle database

Configure an Oracle database on shared disks using the Database Configuration Assistant. You need to configure the database only once, from the node on which vou installed Oracle first.

#### To configure the Oracle 10g database

- Set the DISPLAY variable and start the Oracle Database Configuration Assistant as Oracle User.
  - # dbca
- Read the Welcome screen, click **Next**.
- In the Operations dialog box, select the **Create a database** option and click Next.
- In the Database Templates dialog box, select a template to create the database and click Next.
- In the Database Identification dialog box, enter or select a unique name and SID for the global database and click Next.
- Follow the wizard instructions and select other options.
- In the Database File Locations dialog box, specify a location on the shared disk for the database files to be created and click Next.
- In the Recovery Configuration dialog box, specify the Flash Recovery Area on the shared disk and click Next.
- Follow the wizard instructions and complete creating the database.

#### Copying the \$ORACLE\_BASE/admin/SID directory

Follow the instruction on each node in the cluster, only if the \$ORACLE HOME is on local disks.

#### To copy the \$ORACLE\_BASE/admin/SID directory

Copy the directory \$ORACLE BASE/admin/SID from the shared disk to the local disk.

The variable *SID* represents the database instance.

Refer to Oracle's OFA Structure for more information.

#### Starting the database

Depending on the location of your \$ORACLE HOME, perform one of the procedures to start the database.

You can verify access to the database by running an SQL query.

#### Starting the database when your \$ORACLE\_HOME is on shared disks

Verify that you can access the shared database from each node. Perform the steps from each node that would be a part of the Oracle cluster.

#### To start the database when \$ORACLE\_HOME is on shared disks

- If the Oracle binaries are mounted on any other node, unmount it.
- If the data files on shared disk are mounted on any node, unmount it.
- 3 Mount the Oracle binaries and data files.
- Start the database.

#### Starting the database when your \$ORACLE HOME is on local disks

Start the database individually on each node that would be a part of the Oracle cluster.

#### To start the database when \$ORACLE\_HOME is on local disks

- Make sure you have installed Oracle binaries on each node in the cluster.
- 2 If the data files on shared disk are mounted on any node, unmount it.
- 3 Mount the data files.
- Start the database.

Chapter 3

# Installing and removing the agent for Oracle

This chapter contains the following topics:

- Before you install or upgrade the agent for Oracle
- Installing the agent software
- Upgrading the agent
- Disabling the Veritas Cluster Server Agent for Oracle
- Removing the Veritas Cluster Server Agent for Oracle

# Before you install or upgrade the agent for Oracle

Meet the prerequisites to install or upgrade the Veritas Cluster Server Agent for Oracle.

- Make sure that VCS is installed in the cluster. Symantec recommends installing the VCS graphical user interface. Refer to the *Veritas Cluster Server Installation Guide*.
- Verify that Oracle Server for Solaris x86 and the add-on Listener are installed and configured.

See Oracle documentation.

See "VCS requirements for installing Oracle" on page 21. See "Installing Oracle in a VCS environment" on page 25.

# Installing the agent software

You can install the Veritas Cluster Server Agent for Oracle from the product disc. You must install the Oracle enterprise agent on all nodes that will host the Oracle service group.

#### To install the agent on a Solaris node

- Log in as superuser.
- Create a temporary directory for installation:

```
# mkdir /tmp/install
```

- Insert the disc into a drive connected to your node.
  - If you are running Solaris volume-management software, the software automatically mounts the disc as /cdrom/cdrom0. Type the following command to go to the location:

```
# cd /cdrom/cdrom0
```

■ If you are not running Solaris volume-management software, you must mount the disc manually. For example:

```
# mount -F hsfs -o ro /dev/dsk/c0t6d0s2 /cdrom
```

Where, in this example, /dev/dsk/c0t6d0s2 is the default for the CD drive.

After the disc is mounted, go to the location where the package files are present:

```
# cd /cdrom
```

Install the package:

```
# pkgadd -d . VRTSvcsor
# pkgadd -d . VRTScsocw
```

# Upgrading the agent

Make sure you meet the prerequisites to upgrade the Veritas Cluster Server Agent for Oracle.

See "Before you install or upgrade the agent for Oracle" on page 31.

#### Upgrading VCS agent 4.1 for Oracle

Perform the following steps on each node of the VCS cluster.

#### To upgrade VCS agent for Oracle to 5.0

```
Stop VCS locally.
```

```
# hastop -local -force
```

- 2 Remove the VCS enterprise agent 4.1 for Oracle.
  - # pkgrm VRTSvcsor
  - # pkgrm VRTScsocw
- 3 Install the VCS enterprise agent 5.0 for Oracle. See "Installing the agent software" on page 32.
- 4 Copy the file OracleTypes.cf from the directory /etc/VRTSagents/ha/conf/Oracle to the /etc/VRTSvcs/conf/config directory.
- **5** Restart the VCS engine.
  - # hastart

### Disabling the Veritas Cluster Server Agent for Oracle

To disable the Veritas Cluster Server Agent for Oracle, you must change the Oracle service group to an OFFLINE state. You can stop the application completely or switch the agent to another system.

#### To disable the agent

1 To remove a system from the service group's SystemList, check if the service group is online:

```
hagrp -state service group -sys system name
```

- 2 If the service group is online, take it offline. Use one of the following commands:
  - To take the service group offline on one node and online it on another node, you can use the -switch option:

```
hagrp -switch service group -to system name
```

To take the service group offline without bringing it online on any other node in the cluster, enter:

```
hagrp -offline service group -sys system name
```

Stop the agent on the node:

```
haagent -stop Oracle -sys system name
```

- 4 When you get the message "Please look for messages in the log file," check the file /var/VRTSvcs/log/engine A.log for a message confirming the agent has stopped.
  - You can also use the ps command to confirm the agent is stopped.
- 5 You can now remove the service group, the resource type, or both from the VCS configuration after disabling the agent on all nodes.
  - See the chapter on reconfiguring VCS from the command line in the *Veritas* Cluster Server User's Guide for more information.

# Removing the Veritas Cluster Server Agent for **Oracle**

Removing the agent involves removing the agent configuration wizard and the agent files from each system. Perform the procedure to remove the agents on each node in the cluster.

#### To remove the agent on a node

- Remove the agent configuration wizard.
  - # pkgrm VRTScsocw
- Remove the agent. Answer prompts accordingly.
  - # pkgrm VRTSvcsor

Chapter 4

# Configuring VCS service groups for Oracle

This chapter contains the following topics:

- About configuring a service group for Oracle
- About Oracle configurations in VCS
- Before you configure the service group
- Configuring the service group
- Additional considerations for basic monitoring
- Setting up detail monitoring

# About configuring a service group for Oracle

Configuring the Oracle service group involves creating the Oracle service group, its resources, and defining attribute values for the configured resources. You must have administrator privileges to create and configure a service group.

VCS provides several ways to configure an enterprise agent:

- Using the agent configuration wizard
- Using the cluster manager (Java console)
- Using the command-line

See "Configuring the service group" on page 42.

# About Oracle configurations in VCS

You can set up Oracle in different ways in a VCS environment. Configuring Oracle for VCS involves configuring the Oracle files listener.ora and tnsnames.ora as per VCS requirements.

For Solaris 10, if you are configuring a service group for an Oracle instance running in a non-global zone, you must make sure that the zone is created on all the systems that will be part of the service group.

Table 4-11 lists the different Oracle configurations you can set up in a VCS environment for high availability.

**Table 4-11** Oracle configurations in VCS

| Configuration type                                           | Reference                                                                           |
|--------------------------------------------------------------|-------------------------------------------------------------------------------------|
| Single Oracle instance configuration                         | See "Configuring single Oracle instance in VCS" on page 36.                         |
| Multiple Oracle instances (single listener) configuration    | See "Configuring multiple Oracle instances (single listener) in VCS" on page 37.    |
| Multiple Oracle instances (multiple listeners) configuration | See "Configuring multiple Oracle instances (multiple listeners) in VCS" on page 38. |
| Configuration with shared server support                     | See "Configuring Oracle instance with shared server support in VCS" on page 40.     |

See "Best practices for multiple Oracle instance configurations" on page 99.

#### Configuring single Oracle instance in VCS

Review the resource dependency graph and sample configuration of service groups involving a single Oracle instance.

See "Sample single Oracle instance configuration" on page 83.

#### To configure an Oracle instance in VCS

- Review the Oracle and Netlsnr resource types and their attribute definitions. See "Resource type definitions" on page 73.
- Configure the Oracle file thsnames.ora as per VCS requirements. The changes required in the file depends on your Oracle configuration. For clients to connect to the failover instance, in the file tnsnames.ora located at \$TNS ADMIN, change the host name for all TCP protocol address databases to the virtual IP address for the service group.

The following example assumes that the host name for the database is set to oraprod, which represents the virtual IP address for the service group.

```
prod =
 (DESCRIPTION =
  (ADDRESS LIST =
   (ADDRESS = (PROTOCOL = TCP) (HOST = oraprod) (PORT = 1521))
  (CONNECT DATA =
   (SERVICE NAME = prod)
```

Configure the Oracle file listener.ora as per VCS requirements. The changes required in the file depends on your Oracle configuration.

In the file listener.ora located at \$TNS ADMIN, edit the "Host=" line in the ADDRESS\_LIST section and add the name of the high availability address for the service group, in this case, oraprod.

```
LISTENER PROD =
 (DESCRIPTION LIST =
 (DESCRIPTION =
  (ADDRESS LIST =
   (ADDRESS = (PROTOCOL = TCP) (HOST = oraprod) (PORT = 1521))
```

Create the Oracle service groups using the agent configuration wizard, Cluster Manager (Java Console), or the command-line.

```
See "Configuring the service group" on page 42.
```

Bring the Oracle service group online. See "Bringing the service group online" on page 61.

#### Configuring multiple Oracle instances (single listener) in VCS

Review the resource dependency graph and sample configuration of a service group involving multiple Oracle instances.

See "Sample multiple Oracle instances (single listener) configuration" on page 86.

#### To configure multiple Oracle instances (single listener)

- Review the Oracle and Netlsnr resource types and their attribute definitions. See "Resource type definitions" on page 73.
- Configure the Oracle file tnsnames.ora as per VCS requirements. The changes required in the file depends on your Oracle configuration.

For clients to connect to the failover instance, in the file this names, or a located at \$TNS ADMIN, change the host name for all TCP protocol address databases to the virtual IP address for the service group.

The following example assumes that the host name for the database is set to oraprod, which represents the virtual IP address for the service group.

```
prod =
 (DESCRIPTION =
  (ADDRESS LIST =
   (ADDRESS = (PROTOCOL = TCP) (HOST = oraprod) (PORT = 1521))
  (CONNECT DATA =
   (SERVICE NAME = prod)
 )
prod =
 (DESCRIPTION =
  (ADDRESS LIST =
   (ADDRESS = (PROTOCOL = TCP) (HOST = oramktq) (PORT = 1522))
  (CONNECT DATA =
   (SERVICE NAME = mktq)
```

Configure the Oracle file listener.ora as per VCS requirements. The changes required in the file depends on your Oracle configuration.

In the file listener.ora located at \$TNS ADMIN, edit the "Host=" line in the ADDRESS LIST section and add the name of the high availability address for the service group, in this case, oraprod.

```
LISTENER ORACLE =
(DESCRIPTION LIST =
(DESCRIPTION =
(ADDRESS LIST =
 (ADDRESS = (PROTOCOL = TCP) (HOST = oraprod) (PORT = 1521))
 (ADDRESS = (PROTOCOL = TCP) (HOST = oramktq) (PORT = 1522))
)
```

- Create the Oracle and Listener service groups using Cluster Manager (Java Console.) You can also use the command-line to create the service group. See "Configuring the service group" on page 42.
- Bring the Oracle service group online. See "Bringing the service group online" on page 61.

#### Configuring multiple Oracle instances (multiple listeners) in VCS

Review the resource dependency graph and sample configuration of a service group involving multiple Oracle instance.

See "Sample multiple instance (multiple listeners) configuration" on page 91.

#### To configure multiple Oracle instances (multiple listeners)

- Review the Oracle and Netlsnr resource types and their attribute definitions. See "Resource type definitions" on page 73.
- Configure the Oracle file tnsnames.ora as per VCS requirements. The changes required in the file depends on your Oracle configuration. For clients to connect to the failover instance, in the file tnsnames.ora located at \$TNS ADMIN, change the host name for all TCP protocol address databases to the virtual IP address for the service group.

```
prod =
 (DESCRIPTION =
 (ADDRESS LIST =
  (ADDRESS = (PROTOCOL = TCP) (HOST = oraprod) (PORT = 1521))
 (CONNECT DATA =
  (SERVICE NAME = prod)
)
mktq =
 (DESCRIPTION =
 (ADDRESS LIST =
  (ADDRESS = (PROTOCOL = TCP) (HOST = oramktq) (PORT = 1522))
 (CONNECT DATA =
  (SERVICE NAME = mktq)
```

Configure the Oracle file listener.ora as per VCS requirements. The changes required in the file depends on your Oracle configuration.

In the file listener.ora, create independent configurations for each listener.

```
LISTENER PROD =
 (DESCRIPTION LIST =
 (DESCRIPTION =
 (ADDRESS LIST =
  (ADDRESS = (PROTOCOL = TCP) (HOST = oraprod) (PORT = 1521))
 )
LISTENER MKTG =
 (DESCRIPTION LIST =
 (DESCRIPTION =
 (ADDRESS LIST =
  (ADDRESS = (PROTOCOL = TCP) (HOST = oramktg) (PORT = 1522))
```

Create the Oracle service groups using the agent configuration wizard, Cluster Manager (Java Console,) or the command-line.

See "Configuring the service group" on page 42.

Bring the Oracle service group online. See "Bringing the service group online" on page 61.

#### Configuring Oracle instance with shared server support in VCS

Review the resource dependency graph and sample configuration. See "Sample Oracle configuration with shared server support" on page 95.

#### To configure Oracle with shared server support

- Review the Oracle and Netlsnr resource types and their attribute definitions. See "Resource type definitions" on page 73.
- Configure the Oracle file tnsnames.ora as per VCS requirements. The changes required in the file depends on your Oracle configuration. For clients to connect to the failover instance, in the file tnsnames.ora located at \$TNS ADMIN, change the host name for all TCP protocol address databases to the virtual IP address for the service group.

The following example assumes that the host name for the database is set to oraprod, which represents the virtual IP address for the service group.

```
prod =
 (DESCRIPTION =
 (ADDRESS LIST =
  (ADDRESS = (PROTOCOL = TCP) (HOST = oraprod) (PORT = 1521))
 (CONNECT DATA =
  (SERVICE NAME = prod)
```

Configure the Oracle file listener.ora as per VCS requirements. The changes required in the file depends on your Oracle configuration.

In the file listener.ora located at \$TNS ADMIN, edit the "Host=" line in the ADDRESS LIST section and add the name of the high availability address for the service group, in this case, oraprod.

```
LISTENER PROD =
 (DESCRIPTION LIST =
 (DESCRIPTION =
 (ADDRESS LIST =
  (ADDRESS = (PROTOCOL = TCP) (HOST = oraprod) (PORT = 1522))
)
```

In the initialization parameter file, for the dispatchers parameter, set the host name for all TCP protocol address dispatchers to the virtual IP address for the service group.

In the following example, the host name for the dispatcher is set to oraprod. dispatchers =

```
"(ADDRESS = (PROTOCOL = TCP)(HOST = oraprod))
(MUL=ON) (TICK=15) (POOL=true) "
```

In the initialization parameter file, set the LOCAL LISTENER attribute to a listener alias, so that the Oracle PMON process registers information with the listener.

```
local listener=listener alias
This listener alias gets appended by the default domain set in the file
sqlnet.ora.
```

In the file turnames.ora, create an entry for the listener alias to resolve the address information. In the address parameter, set the host name to the virtual IP address for the service group, without the CONNECT DATA portion of the connect descriptor.

In the following example, the listener listener alias uses TCP/IP port 1521 and the virtual IP address for the service group is oraprod.

```
listener alias=
    (address = (PROTOCOL = TCP) (HOST = oraprod)
    (PORT= 1521))
```

- Create the Oracle service groups using the agent configuration wizard, Cluster Manager (Java Console,) or the command-line. See "Before you configure the service group" on page 41.
- Bring the Oracle service group online. See "Bringing the service group online" on page 61.

# Before you configure the service group

Before you configure the Oracle service group, you must:

- Verify that VCS is installed and configured on all nodes in the cluster where you will configure the service group.
  - Refer to the Veritas Cluster Server Installation Guide for more information.
- Verify that Oracle is installed and configured identically on all nodes in the cluster.
  - See "Installing and configuring Oracle" on page 21.
- Verify that the Veritas Cluster Server Agent for Oracle is installed on all nodes in the cluster.
  - See "Installing and removing the agent for Oracle" on page 31.
- Verify that the type definition for Veritas Cluster Server Agent for Oracle is imported into the VCS engine.
  - See "Importing the OracleTypes.cf file" on page 42.

If you have installed Oracle 10g, make sure that the Oracle services are not started on reboot by the init script.

#### Importing the OracleTypes.cf file

Before configuring the Veritas Cluster Server Agent for Oracle, you must import the OracleTypes.cf file to the VCS engine.

#### To import using the Cluster Manager

- Start Cluster Manager and log on to the cluster.
- From the Cluster Explorer's **File** menu, choose **Import Types**.
- In the Import Types dialog box, select the /etc/VRTSagents/ha/conf/Oracle/OracleTypes.cf file.
- Click **Import**.
- 5 Save the configuration.

#### To import using the command line

- Log in to sysa as superuser.
- Ensure that all changes to the existing configuration have been saved and that further changes are prevented while you modify main.cf:
  - # haconf -dump -makero
- To ensure that VCS is not running while you edit main.cf, stop the VCS engine on all nodes and leave the resources available:
  - # hastop -all -force
- Make a backup copy of the main.cf file:
  - # cd /etc/VRTSvcs/conf/config
  - # cp main.cf main.cf.orig
- Copy the Oracle types configuration file into place:
  - # cp /etc/VRTSagents/ha/conf/Oracle/OracleTypes.cf \ /etc/VRTSvcs/conf/config/OracleTypes.cf
- Edit the main.cf file to include the OracleTypes.cf file: include "OracleTypes.cf"

# Configuring the service group

You can configure Oracle in a VCS environment in one of the ways that VCS supports.

See "About Oracle configurations in VCS" on page 36.

Review the following to configure the service group:

Sample configuration files and resource dependency graphs of the Oracle service group.

See "Sample configurations" on page 83.

■ Oracle resource type and the attribute definitions of the Oracle and Netlsnr agents.

See "Resource type definitions" on page 73.

VCS provides several ways to configure an enterprise agent:

- Configuring the service group using the agent configuration wizard
- Configuring the service group using cluster manager (Java console)
- Configuring the service group using the command-line

#### Configuring the service group using the agent configuration wizard

VCS provides an agent configuration wizard that guides you through the process of configuring the agent. The wizard creates and modifies Oracle service groups. You can also modify an existing service group.

See "Modifying the service group configuration" on page 62.

Make sure that you meet the following requirements:

The Oracle instances and listeners to be configured are running. All listeners to be configured must listen to the same virtual IP address.

**Note:** For the default listener, the configuration wizard requires the listener parameter file, listener.ora, to reside in \$ORACLE HOME/network/admin. No such condition applies for non-default listeners.

- The Oracle files (control, data, redo-log, and archive files) must be on shared disks.
- The IP addresses and host names specified in the files listener.ora and tnsnames.ora must be the same.
- If detail monitoring is to be used for a database instance, the table used for detail monitoring must be set up, with user and password assigned. See "Setting up detail monitoring" on page 56.

#### To configure the service group using the agent configuration wizard

- Set the DISPLAY variable, start the VCS Oracle configuration wizard as root.
  - # hawizard oracle
- Read the information on the Welcome screen and click Next.

- In the Wizard Options dialog box, select the Create Oracle Service Group 3 option and click Next.
- In the Service Group Configuration dialog box, specify information about the service group.

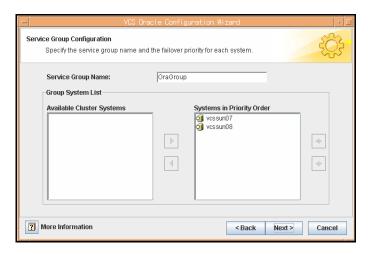

Specify the following information:

**Service Group Name** 

Enter a name for the Oracle service group.

**Available Cluster Systems** Select the systems on which to configure the service group and click the right-arrow icon to move the systems to the service group's system list.

**Systems in Priority Order** 

- To remove a system from the service group's system list, select the system in the Systems in **Priority Order** box and click the left arrow icon.
- To change a system's priority in the service group's system list, select the system in the Systems in **Priority Order** box and click the buttons with the up and down arrow icons.

The system at the top of the list has the highest priority while the system at the bottom of the list has the lowest priority.

5 Click Next. In the Instance Selection dialog box, select the Oracle instances to be configured along with their listeners. Click Discover Oracle Configuration, if required.

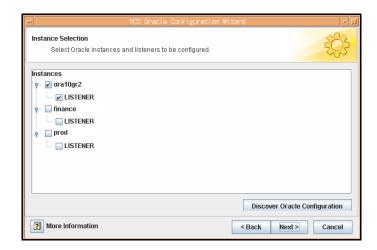

The wizard displays the instances that are running. Select the instances. Click Next.

In the Instance Configuration dialog box, specify information for all selected instances.

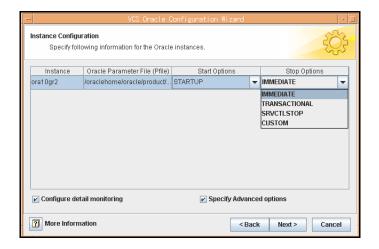

Specify the following information for the Oracle instances that you selected:

**Oracle Parameter File (Pfile)** Verify the location of the Oracle Parameter File.

**Start Options** Choose the Start options, if desired. Default is

STARTUP FORCE.

See "Startup options" on page 12.

**Stop Options** Choose the Stop options, if desired. Default is

IMMEDIATE.

See "Shutdown options" on page 13.

Configure detail monitoring Select the check box if you want to monitor the

database in detail.

See "Detail monitoring" on page 14.

**Specify Advanced Options** Select the check box to enter advanced configuration

information for the database instances.

- 8 Click Next.
- 9 If you chose to monitor the database in detail, the Detail Monitoring dialog box is displayed.

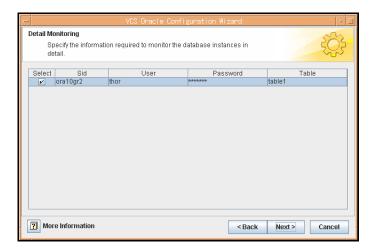

Specify the following information for the database instances that you want the agent to monitor in detail and click Next:

Select Select the check box corresponding to the database to be monitored in detail.

**User** Enter a valid user name for the database.

**Password** Enter a valid password for the database user.

**Note:** Do not encrypt passwords when entering them through the Agent Configuration Wizard; the wizard takes care of encrypting

passwords.

**Table** Enter the name of a table that will be queried to validate the status of

the database.

10 If you chose to specify advanced options, the Oracle Advanced Configuration dialog box is displayed.

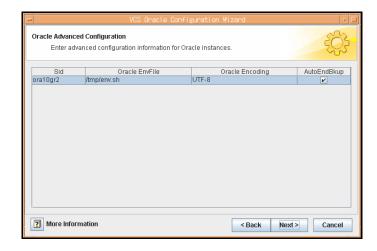

Specify the following information for the Oracle instances and click Next:

**Oracle EnvFile** Enter the location of the Oracle Envfile.

**Oracle Encoding** Enter the encoding.

**AutoEndBkup** Select the check box, if desired.

See "Hot backup of Oracle database and VCS" on page 24.

11 In the Monitor option Configuration dialog box, specify the monitor option for the Oracle instances, and click **Next**.

The default monitor option is **Process check**.

See "Basic monitoring options" on page 14.

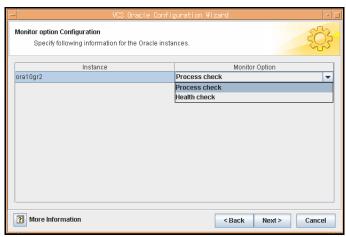

12 In the Database Configuration dialog box, verify the mount points required by each database, specify the Mount and Fsck options, and click Next.

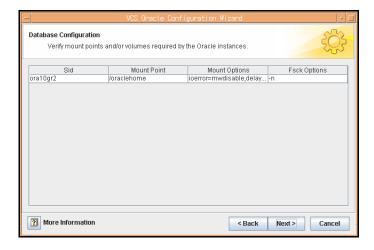

13 In the Listener Configuration dialog box, configure the listeners for the databases.

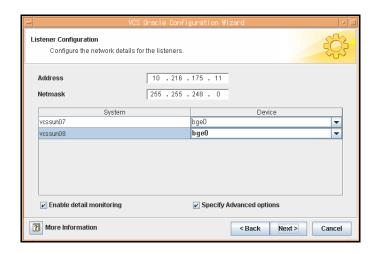

Specify the following information for the listeners:

Address Verify the virtual IP address.

Netmask Verify the Netmask.

Device For each system, select a device.

**Enable detail monitoring** Select the check box to enable detail monitoring.

**Specify Advanced Options** Select the check box to enter advanced configuration

information for the listeners.

#### 14 Click Next.

15 If you chose to specify advanced options for the listeners, the Listener Advanced Configuration dialog box is displayed.

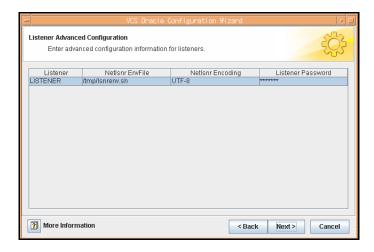

Specify the following information for each listener and click **Next**:

**NetIsnr EnvFile** Enter the path of the listener Envfile.

**NetIsnr Encoding** Enter the encoding.

**Listener Password** Enter a valid password for the listener.

> Note: Do not encrypt passwords when entering them through the agent configuration wizard; the wizard takes care of

encrypting passwords.

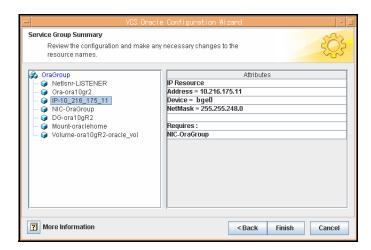

16 In the Service Group Summary dialog, review your configuration.

Click on a resource to view its attributes and their configured values in the **Attributes** box.

- Change names of resources, if desired; the wizard assigns unique names to resources based on their respective name rules.
   To edit a resource name, select the resource name and click on it, press Enter after editing each attribute.
- Review your configuration and click Finish.
   The wizard starts running commands to create the Oracle service group.
   Various messages indicate the status of these commands.
- 17 In the Completing the Oracle Configuration wizard dialog box, select the **Bring the service group online** check box to bring the service group online on the local system.
- **18** Click **Close**.

  The Oracle service group is created in your cluster.

#### Configuring the service group using cluster manager (Java console)

A template for the Oracle resource groups is automatically installed when you install the Oracle enterprise agent. Using the VCS Cluster Manager, you can view the template, which displays the Oracle service group, its resources and their attributes. You can dynamically modify the attribute values as necessary for your configuration.

Configuration tasks involve:

Creating a new service group

Editing the resource attributes

#### To create a new service group

- Make sure that the Oracle type definition file OracleTypes.cf is imported in your configuration.
- Launch the Cluster Configuration wizard. Do one of the following:
  - From the Cluster Explorer menu, select **Tools > Configuration Wizard**.
  - If no service groups exist on the system, **Cluster Explorer** prompts you to launch the **Cluster Configuration wizard.** Click **Yes** when prompted.

The Loading Templates Information window appears, and launches the wizard.

- 3 Read the information on the Welcome screen and click **Next**.
- Specify the name of the service group and the target systems on which it is to be configured.
  - Enter the name of the service group.
  - On the **Available Systems** box, select the systems on which to configure the service group.
  - Click the right arrow to move the selected systems to the **Systems for Service Group** box. To remove a system from the box, select the system and click the left arrow.
  - Indicate the order in which the systems will fail over (priority). System priority is numbered sequentially, with 1 denoting the system that starts first following a failover.
  - Click Next.
- In the Would you like to use a template to configure the service group? dialog box, click Next.
- In the Select a template to configure the service group dialog box, select the OracleGroup template on which to base the service group. If applicable, a window opens notifying you that names of some resources within the new service group are already in use. This window also includes a list of alternative names. You can select an alternative name, or modify the name. Click **Next** after resolving the name clashes.
- Click **Next** to create the service group based on the selected template. A window opens indicating that commands are being sent to add the group, its resources, and the attributes and dependencies specified in the template. A progress indicator displays the percentage of the commands fired. The actual commands are displayed at the top of the indicator.

- Click **Next** when prompted that the service group has been successfully created.
  - A window opens listing the service group's resources and their associated attributes.
- Click **Finish** to accept the default values and complete the configuration. You can modify the default values of the resources according to your specific configuration requirements, as instructed in the following section.

#### To edit the resource attributes

- Select the resource from the list on the left pane. The resource's attributes appear in the right pane.
- 2 Select the attribute to be modified. See "Resource type definitions" on page 73.
- 3 Click the edit icon in the **Edit** column.
- In the Edit Attribute dialog box, enter the attribute values. To modify the scope of the attribute, click the option buttons for **Global** or **Local**.
- 5 Click OK.
- Repeat the procedure for each resource and its attributes and click **Finish**. Edit the attributes for all the resources according to your configuration.
- 7 Follow the wizard instructions to complete the configuration.
- Click **Finish** to quit the wizard.

#### Configuring the service group using the command-line

The Veritas Cluster Server Agent for Oracle comes with a sample configuration file that can be used as reference to directly modify your present configuration file. When you use this method, you must stop and restart VCS to implement the configuration.

#### To configure the service group using the sample configuration file

- Log in to sysa as superuser.
- Ensure that all changes to the existing configuration have been saved and that further changes are prevented while you modify main.cf:
  - # haconf -dump -makero
- To ensure that VCS is not running while you edit main.cf, issue the following command to stop the VCS engine on all systems and leave the resources available:
  - # hastop -all -force

Make a backup copy of the main.cf file:

```
# cd /etc/VRTSvcs/conf/config
```

```
# cp main.cf main.cf.orig
```

Copy the Oracle types configuration file into place:

```
# cp /etc/VRTSagents/ha/conf/Oracle/OracleTypes.cf \
/etc/VRTSvcs/conf/config/OracleTypes.cf
```

Edit the main.cf file.

You can use the file /etc/VRTSagents/ha/conf/Oracle/sample\_main.cf for reference:

Add an "include" line for the OracleTypes.cf file: include "OracleTypes.cf"

- Create the Oracle and Netlsnr resources.
- Edit the default attributes to match the parameters in your configuration.

```
See "Resource type definitions" on page 73.
```

Assign dependencies to the newly created resources.

See the Veritas Cluster Server User's Guide for more information on assigning dependencies.

Refer to the sample dependency graphs.

```
See "Sample configurations" on page 83.
```

- Save and close the file. 7
- Verify the syntax of the file /etc/VRTSvcs/conf/config/main.cf:

```
# cd /etc/VRTSvcs/conf/config/
```

```
# hacf -verify .
```

Start the VCS engine:

```
# hastart
```

10 Verify that all Oracle service group resources are brought online:

```
# hagrp -state
```

11 Take the service group offline and verify that all resources are stopped:

```
# hagrp -offline service group -sys system name
# hagrp -state
```

12 Bring the service group online again and verify that all resources are

```
# hagrp -online service group -sys system name
# hagrp -state
```

**13** Start the VCS engine on sysb:

```
# hastart
```

**14** Switch the Oracle service group to sysb:

```
# hagrp -switch service group -to sysb
```

- 15 Verify that all Oracle service group resources are brought online on sysb: # hagrp -state
- 16 On all the nodes, look at the following log files for any errors or status:

```
/var/VRTSvcs/log/engine A.log
/var/VRTSvcs/log/Oracle A.log
/var/VRTSvcs/log/Netlsnr A.log
```

#### **Encrypting passwords**

VCS provides a utility to encrypt database user passwords and listener passwords. You must encrypt the Pword attribute in the Oracle agent and the LsnrPwd attribute in the Netlsnr agent before configuring these attributes.

Oracle provides the option of storing the listener password in the listener.ora file, in both clear text and encrypted formats. Irrespective of the format in which the password is stored in Oracle, you must encrypt the password using the vesenerypt utility before configuring the LsnrPwd attribute. This password, when decrypted should be of the same format as stored in the listener or a file.

**Note:** You need not encrypt passwords when using the configuration wizard or the VCS Cluster Manager (Java Console) to configure attributes. The user passwords that are used for detail monitoring of the Oracle database are encrypted. The listener password that is considered for querying the status of the listener and stopping the listener is also encrypted.

#### To encrypt passwords

- From the path \$VCS HOME/bin/, run the vesencrypt utility.
  - Type the following command:
    - # vcsencrypt -agent
  - Enter the password and confirm it by entering it again. Press Enter.

```
# Enter New Password:
# Enter Again:
```

- 2 Review as the utility encrypts the password and displays the encrypted password.
- Enter this encrypted password as the value for the attribute. 3
- Copy the encrypted password for future reference.

# Additional considerations for basic monitoring

Review the following considerations if you configured basic monitoring:

Within a failover service group, when the administrator onlines an Oracle resource on a node and if the Oracle instance is online on any other node within a cluster, the instance would come up. However, the database does not get mounted. In such circumstances, this failure is detected only by health check monitoring option of basic monitoring or detail monitoring. Detail monitoring updates the database table after detecting a failure whereas health check monitoring does not.

If health check monitoring option of basic monitoring or detail monitoring is not configured, then such a conflict would go undetected.

See "Monitor options for Oracle agent" on page 13.

# Setting up detail monitoring

The Veritas Cluster Server Agent for Oracle provides two levels of application monitoring: primary (basic monitoring) and secondary (detail monitoring).

- In the basic monitoring mode, the agent monitors the Oracle processes to verify that they are continuously active.
- In the detail monitoring mode, the agent executes the script defined in the attribute MonScript of the Oracle and Netlsnr resources. If the script successfully executes, the agent considers the resource available. You can customize the default script according to your configuration.

You can use the agent's detail monitoring capability to monitor the status of a database and listener and increase the confidence in their availability. Before setting up detail monitoring, you must have the agent running satisfactorily at the basic level of monitoring.

Note: Disable detail monitoring before undertaking any database maintenance that involves disabling database access to external users.

### Setting up detail monitoring for Oracle

Detail monitoring for an Oracle resource verifies whether a database is ready for transactions by performing an update transaction against a table within the database. The update action is taken by the two scripts, SqlTest.pl and SimpleTest.pl, provided with the Veritas Cluster Server Agent for Oracle. The scripts are available under the directory /opt/VRTSagents/ha/bin/Oracle/. Both scripts update the timestamp to monitor the database.

The SqlTest.pl script checks whether the database is open before updating the timestamp. If the database is found to be in restricted mode, quiesced mode, or suspended mode, the monitor returns success. In such a case, only basic

monitoring occurs. The SimpleTest.pl script does not perform database checks but only issues update statements against the table.

Before enabling detail monitoring for Oracle, you must create a test table (with a timestamp) in the Oracle database. The detail monitor script, MonScript, must exist and have execute permission for root. You can use a custom monitor script, or the scripts provided with the agent. In the monitor script, the return code 100 indicates failure. Return codes from 101 to 110 indicate success.

The example to set up detail monitoring, based on the use of the supplied script, shows how to create and test a table for use by detail monitoring, and how to enable detail monitoring.

#### To set up detail monitoring for Oracle

1 Make the VCS configuration writable:

```
haconf -makerw
```

2 Freeze the service group to avoid automated actions by VCS caused by an incomplete reconfiguration:

```
hagrp -freeze service group
```

3 Log on as an Oracle user.

```
su - <0wner>
```

4 Set the environment variables for ORACLE\_HOME and ORACLE\_SID.

```
export ORACLE HOME=<Home>
export ORACLE SID=<Sid>
```

Start the syrmgrl or sqlplus utility to set up a database table:

```
$ORACLE HOME/bin/svrmgrl
$ORACLE HOME/bin/sqlplus /nolog
```

As the database administrator, issue the following statements at the svrmgrl or sqlplus prompt to create the test table:

```
connect / as sysdba
create user <User>
identified by <Pword>
default tablespace USERS
temporary tablespace TEMP
quota 100K on USERS;
grant create session to <User>;
create table <User>.<Table> ( tstamp date );
insert into <User>.<Table> (tstamp) values (SYSDATE);
```

7 To test the database table for use, do the following:

```
disconnect
connect <User>/<Pword>
```

```
update <User>.<Table> set ( tstamp ) = SYSDATE;
select TO CHAR(tstamp, 'MON DD, YYYY HH:MI:SS AM')
from <User>.<Table>;
exit
```

Enable the detail monitoring for the Oracle resource using the following VCS

```
hares -modify OracleResource User User
hares -modify OracleResource Pword Pword
hares -modify OracleResource Table Table
hares -modify OracleResource MonScript "./bin/Oracle/SqlTest.pl"
hares -modify OracleResource DetailMonitor 1
haconf -dump -makero
hagrp -unfreeze service group
```

You can also use Cluster Manager (Java Console) to set these attributes.

#### Enabling and disabling detail monitoring for Oracle

#### To enable detail monitoring

Set the DetailMonitor attribute to 1. hares -modify OracleResource DetailMonitor 1

#### To disable detail monitoring

Set the DetailMonitor attribute to 0. hares -modify OracleResource DetailMonitor 0

#### Setting up detail monitoring for Netlsnr

You can enable detail monitoring for Netlsnr by specifying a value for the MonScript attribute. The example to set up detail monitoring uses the supplied monitor script for Netlsnr, /opt/VRTSagents/ha/bin/Netlsnr/LsnrTest.pl. The detail monitoring script for the Netlsnr resource uses the Listener command lsnrctl status \$Listener to test the Listener process.

#### To set up detail monitoring for Netlsnr

Make the VCS configuration writable:

```
haconf -makerw
```

Freeze the service group to avoid automated actions by VCS caused by an incomplete reconfiguration:

```
hagrp -freeze service group
```

Enable detail monitoring by entering the following commands:

```
hares -modify LsnrResource MonScript "./bin/Netlsnr/LsnrTest.pl"
haconf -dump -makero
hagrp -unfreeze service group
```

Disable detail monitoring by setting the MonScript attribute to an empty string:

haconf -makerw hagrp -freeze service\_group hares -modify SqlResource MonScript "" haconf -dump -makero hagrp -unfreeze

Chapter 5

# Administering VCS service groups for Oracle

This chapter contains the following topics:

- About administering VCS service groups
- Bringing the service group online
- Taking the service group offline
- Switching the service group
- Modifying the service group configuration

# About administering VCS service groups

You can administer service groups in Cluster Server using the Cluster Manager or command-line. Review the procedure to administer the service groups using the Cluster Manager.

# Bringing the service group online

Perform the following steps to bring the service group online.

#### To bring a service group online

- 1 In the Cluster Explorer configuration tree, select the newly created service group.
- 2 Right-click the service group name, and select **Enable Resources**. This enables all resources in the service group.

#### Taking the service group offline

- Right-click the service group name, and select the systems on which to enable the service group (Right-click>Enable>system name or Right-click>Enable>All).
- Save your configuration (File>Close Configuration).
- Right-click the service group and select to online the service group on the system (Right-click>Online>system name).

## Taking the service group offline

Perform the following steps to take the service group offline.

#### To take a service group offline

In the **Service Groups** tab of the Cluster Explorer configuration tree, right-click the service group.

or

Select the cluster in the Cluster Explorer configuration tree, select the **Service Groups** tab, and right-click the service group icon in the view panel.

Choose **Offline**, and choose the appropriate system from the pop-up menu (Right-click>Offline>system name).

## Switching the service group

The process of switching a service group involves taking it offline on its current system and bringing it online on another system.

#### To switch a service group

In the **Service Groups** tab of the Cluster Explorer configuration tree, right-click the service group.

Select the cluster in the Cluster Explorer configuration tree, select the **Service Groups** tab, and right-click the service group icon in the view panel.

Choose **Switch To**, and choose the appropriate system from the pop-up menu (Right-click>Switch To>system name).

# Modifying the service group configuration

You can dynamically configure the Veritas Cluster Server Agent for Oracle in several ways, including the configuration wizard, the command-line interface, Cluster Manager Java Console, and the Cluster Management Console. Refer to the Veritas Cluster Server User's Guide for more information.

#### To modify an Oracle service group using the cluster configuration wizard

- Start the Oracle Configuration wizard.
  - # hawizard oracle
- Read the information on the Welcome screen and click **Next**. 2
- 3 On the Wizard Options dialog box, select the **Modify service group** option, select the service group to be modified, and click Next.
- Follow the wizard instructions and make modifications as per your configuration.
  - See "Configuring the service group using the agent configuration wizard" on page 43.

Chapter 6

# Troubleshooting

This chapter contains the following topics:

- Error messages common to the Oracle and Netlsnr agents
- Error messages specific to the Oracle agent
- Error messages specific to the Netlsnr agent
- Fixes for common issues

# Error messages common to the Oracle and Netlsnr agents

Table 6-12 lists the Oracle enterprise agent error messages with the description and a recommended solution, if available.

**Table 6-12** Oracle enterprise agent error messages

| Message                                 | Description and solution                                                                  |
|-----------------------------------------|-------------------------------------------------------------------------------------------|
| No ORACLE_HOME specified                | The Home attribute in the Oracle or Netlsnr type has not been set.                        |
|                                         | <b>Solution:</b> Set the Home attribute to the correct full path name of the Oracle home. |
| Oracle home directory %s does not exist | The string specified for the Home attribute in the Oracle or Netlsnr type is incorrect.   |
|                                         | <b>Solution:</b> Set the Home attribute to the correct full path name of the Oracle home. |

**Table 6-12** Oracle enterprise agent error messages

| Message                                                                                             | Description and solution                                                                                                    |
|----------------------------------------------------------------------------------------------------|----------------------------------------------------------------------------------------------------|
| File %s is not a valid text file                                                                    | The file specified by the EnvFile attribute for sourcing the environment variables is not present, not readable, or is not a text file.       |
|                                                                                                    | <b>Solution:</b> Set the EnvFile attribute to the correct full path name. Ensure that the file format is valid.                               |
| VCSAgExec returned failure when trying to execute in-depth test                                     | Internal error.                                                                                                    |
|                                                                                                    | <b>Solution:</b> Contact Technical Support for further assistance.                                                                            |
| Unable to open pipe from %s                                                                         | Internal error.                                                                                                    |
|                                                                                                    | <b>Solution:</b> Contact Technical Support for further assistance.                                                                            |
| Process %s restarted                                                                                | Warning message to indicate that the PID for the Oracle process specified is different than the one registered by the previous monitor cycle. |
| Monitor procedure %s returned                                                                       | MonScript failed to execute correctly.                                                                                                    |
| %s                                                                                                  | <b>Solution:</b> Debug MonScript to assess the exact cause of failure.                                                                        |
| Monitor procedure %s did not                                                                        | Internal error while executing MonScript.                                                                                                    |
| exit, return value is %s                                                                            | <b>Solution:</b> Contact Technical Support for further assistance.                                                                            |
| No owner for Oracle executables was specified                                                       | The Owner attribute in the Oracle type has not been set.                                                                                      |
|                                                                                                    | <b>Solution:</b> Set the Owner attribute to the correct owner of the database binaries.                                                       |
| Invalid owner %s for Oracle executables was specified                                               | The OS user specified by the Owner attribute is invalid.                                                                                      |
|                                                                                                    | <b>Solution:</b> Set the Owner attribute to the correct owner of the database binaries.                                                       |
| Access to Monscript %s denied. Detail Monitoring will not be enabled!! Please specify a valid file. | File specified by MonScript is not accessible or not found.                                                                                   |
|                                                                                                    | <b>Solution:</b> Make sure that the file name indicates a valid and accessible file.                                                          |

**Table 6-12** Oracle enterprise agent error messages

| Message                                       | Description and solution                                                                            |
|-----------------------------------------------|----------------------------------------------------------------------------------------------------|
| Encountered errors while decrypting password! | The agent cannot decrypt the password you specified.                                                |
|                                               | <b>Solution:</b> Use vcsencrypt utility to create a new encrypted password and supply the password. |

# Error messages specific to the Oracle agent

Table 6-13 lists the Oracle agent error messages with the description and a recommended solution, if available.

**Table 6-13** Oracle agent error messages

| Message                                | Description and solution                                                                                                    |
|----------------------------------------|----------------------------------------------------------------------------------------------------|
| No SID specified                       | The Sid attribute in the Oracle type has not been set.                                                                                                    |
|                                        | <b>Solution:</b> Set the Sid attribute to the correct database instance.                                                                                                |
| sqlplus/svrmgrl not found in<br>%s/bin | The client utilities syrmgrl or sqlplus are not found in the \$ORACLE_HOME/bin directory.                                                                               |
|                                        | <b>Solution:</b> Verify that the Oracle home has been correctly specified and that these executables are present.                                                       |
| srvctl not found in %s/bin             | The client utility srvctl is not found in the \$ORACLE_HOME/bin directory.                                                                                              |
|                                        | <b>Solution:</b> Verify that the Oracle home has been correctly specified and that this executable is present.                                                          |
| Oracle %s failed to stop               | Warning message to indicate that Shutdown immediate or Shutdown abort commands were not successful in closing the Oracle instance, in the clean or offline entry point. |
| Oracle database %s not running         | Warning message to indicate that the database instance was not running even before the clean or offline entry points were executed.                                     |
|                                        | Solution: No action required.                                                                                                    |

**Table 6-13** Oracle agent error messages

| Message                                                                                                    | Description and solution                                                                                                    |
|----------------------------------------------------------------------------------------------------|----------------------------------------------------------------------------------------------------|
| Oracle (%s) kill TERM %s                                                                                                 | Warning message to indicate that the Oracle processes would be signaled with SIGTERM.                                                                                                    |
|                                                                                                    | Solution: No action required.                                                                                                    |
| Oracle (%s) kill KILL %s                                                                                                 | Warning message to indicate that the Oracle processes would be signaled with SIGKILL.                                                                                                    |
|                                                                                                    | Solution: No action required.                                                                                                    |
| Database in QUIESCING/QUIESCED mode                                                                                      | Warning message to indicate that database is in QUIESCING or QUIESCED mode.                                                                                                    |
| Database in RESTRICTED mode                                                                                              | Warning message to indicate that database is in RESTRICTED mode.                                                                                                    |
| Database in SUSPENDED state                                                                                              | Warning message to indicate that database is in SUSPENDED state.                                                                                                    |
| Resource %s - monitor procedure                                                                                          | Refer to Oracle's alert log for more information.                                                                                                    |
| did not complete within the expected time.                                                                               | When a monitor times out as many times as the value specified, the corresponding resource is brought down by calling the clean entry point. The resource is then marked FAULTED, or it is restarted, depending on the value set in the RestartLimit attribute. |
|                                                                                                    | <b>Solution:</b> Set the FaultOnMonitorTimeouts attribute to 0 so that the monitor failures are not considered indicative of a resource fault.                                                                                                    |
|                                                                                                    | Another possible reason could be that automatic archiving was not enabled while setting up the database.                                                                                                    |
|                                                                                                    | <b>Solution:</b> Archive the database manually. If automatic archival is enabled, set the LOG_ARCHIVE_START parameter in the file init.ora to TRUE.                                                                                                    |
| Custom script /opt/VRTSagents/ha/bin/Oracle/st art_custom_%s.sql does not exist. Will not be able to start the database. | The agent could not find the custom script at the specified location to start the database.  Solution: Make sure the custom file exists at the specified location and has valid permissions.                                                                   |

**Table 6-13** Oracle agent error messages

| Message                                                                                                    | Description and solution                                                                                                    |
|----------------------------------------------------------------------------------------------------|----------------------------------------------------------------------------------------------------|
| Custom script /opt/VRTSagents/ha/bin/Oracle/sh ut_custom_%s.sql does not exist. Using default shutdown option.                                                       | The agent could not find the custom script at the specified location to stop the database.                                                     |
|                                                                                                    | <b>Solution:</b> Make sure the custom file exists and the specified location and has valid permissions.                                        |
| oraerror.dat did not have records<br>that could be parsed                                                                                                    | The file oraerror.dat is not present or has records in an unsupported format.                                                                  |
|                                                                                                    | <b>Solution:</b> Make sure the file exists and has data in the supported format.                                                               |
| Incorrect Monitor Option                                                                                                    | The MonitorOption value is less than 0 or greater than 1.                                                                                      |
|                                                                                                    | <b>Solution:</b> Set the MonitorOption value to 0 or 1.                                                                                        |
| MonitorOption value not applicable for this Oracle Version                                                                                                    | The health check monitoring option is selected when Oracle version is not Oracle 10g or later.                                                 |
|                                                                                                    | <b>Solution:</b> Set the MonitorOption value to 0 to select the process check monitoring option.                                               |
| VCSAgExec returned failure when                                                                                                    | Internal error.                                                                                                    |
| trying to execute health check<br>monitor test                                                                                                    | <b>Solution:</b> Contact Technical Support for further assistance.                                                                             |
| VCSAgExec returned failure while trying to find Oracle version                                                                                                    | Internal error.                                                                                                    |
|                                                                                                    | <b>Solution:</b> Contact Technical Support for further assistance.                                                                             |
| One or more of the attributes                                                                                                    | Detail Monitoring has been enabled but the                                                                                                    |
| User:Pword:Table:MonScript are not set correctly. Detail monitoring will not be enabled!! Unset the DetailMonitor attribute if you want to disable DetailMonitoring. | necessary attributes for detail monitoring have not been set correctly.                                                                        |
|                                                                                                    | <b>Solution:</b> Set the required attributes for detail monitoring correctly or set DetailMonitor attribute to 0 to disable detail monitoring. |

# Error messages specific to the Netlsnr agent

Table 6-14 lists the Netlsnr agent error messages with the description and a recommended solution, if available.

Table 6-14NetIsnr agent error messages

| Message                         | Description and solution                                                                                                    |
|---------------------------------|----------------------------------------------------------------------------------------------------|
| Cannot open process directory.  | The agent could not process the /proc entries in the particular monitor cycle.                                                     |
|                                 | Solution: No action required.                                                                                                    |
| Listener process %s not running | Warning message to indicate that the Listener process was not running even before the clean or offline entry points were executed. |
|                                 | Solution: No action required.                                                                                                    |
| Listener %s kill TERM %s        | Warning message to indicate that the Listener process would be signaled with SIGTERM.                                              |
|                                 | Solution: No action required.                                                                                                    |
| Listener %s kill KILL %s        | Warning message to indicate that the Listener process would be signaled with SIGKILL.                                              |
|                                 | Solution: No action required.                                                                                                    |
| lsnrctl not found in %s/bin     | The client utility lsnrctl is not found in the \$ORACLE_HOME/bin directory.                                                        |
|                                 | <b>Solution:</b> Verify that the Oracle home has been correctly specified and that this executable is present.                     |
| Isnrctl operation timed out     | The tnslsnr process is not responding.                                                                                             |
|                                 | <b>Solution:</b> Verify the underlying network protocol.                                                                           |

# Fixes for common issues

Table 6-15 lists an Oracle issue and the solution.

**Table 6-15** Oracle common issue

| Message                                                             | Description and solution                                                                                                    |
|---------------------------------------------------------------------|----------------------------------------------------------------------------------------------------|
| The Oracle database instance terminates at regular short intervals. | <b>Solution:</b> The recommendation from Oracle is to set the database initialization parameters db_cache_size and java_pool_size to optimal values. |

# 72 | Troubleshooting | Fixes for common issues

Appendix

# Resource type definitions

This appendix contains the following topics:

- About the resource type and attribute definitions
- Oracle resource type
- Netlsnr resource type

# About the resource type and attribute definitions

The resource type represents the VCS configuration definition of the agent and specifies how the agent is defined in the configuration file main.cf. The Attribute Definitions explain the attributes associated with the agent. The Required attributes explain the attributes that must be configured for the agent to function properly.

**Note:** The Veritas Cluster Server Agent for Oracle on Solaris x86 operating system does not support local zones. The agent does not monitor Oracle instances running in non-global zones.

# Oracle resource type

The Oracle agent of the Veritas Cluster Server Agent for Oracle is represented by the Oracle resource type in VCS.

```
type Oracle (
   static str AgentDirectory = "/opt/VRTSagents/ha/bin/Oracle"
   static str ContainerType = Zone
   static keylist SupportedActions = { VRTS_GetInstanceName,
        VRTS_GetRunningServices, DBRestrict, DBUndoRestrict,
        DBResume, DBSuspend, DBTbspBackup }
   static str ArgList[] = { Sid, Owner, Home, Pfile, StartUpOpt,
        ShutDownOpt, EnvFile, AutoEndBkup, MonitorOption,
```

```
DetailMonitor, User, Pword, Table, MonScript,
    AgentDebug, Encoding }
str Sid
str Owner
str Home
str Pfile
str StartUpOpt = STARTUP FORCE
str ShutDownOpt = IMMEDIATE
str EnvFile
boolean AutoEndBkup = 1
int MonitorOption = 0
int DetailMonitor = 0
str MonScript = "./bin/Oracle/SqlTest.pl"
str User
str Pword
str Table
boolean AgentDebug = 0
str Encoding
str ContainerName
```

#### Oracle attribute definitions

)

Review the description of the Oracle agent attributes. The agent attributes are classified as required, optional, and internal.

#### Required attributes

Table A-16 lists the required attributes. You must assign values to the required attributes.

Table A-16 Required attributes for Oracle agent

| Required attributes | Type and dimension | Definition                                                                                                    |
|---------------------|--------------------|----------------------------------------------------------------------------------------------------|
| Sid                 | string-scalar      | The variable \$ORACLE_SID that represents the Oracle instance. The Sid is considered case-sensitive by the Oracle agent and by the Oracle database server.                            |
| Owner               | string-scalar      | The Oracle user, as the defined owner of executables and database files in /etc/passwd.                                                                                               |
| Home                | string-scalar      | The \$ORACLE_HOME path to Oracle binaries and configuration files. For example, you could specify the path as /opt/ora_home.  Note: Do not append a slash (/) at the end of the path. |

#### **Optional attributes**

Table A-17 lists the optional attributes for Oracle agent. You can configure the optional attributes if necessary.

Optional attributes for Oracle agent Table A-17

| Optional<br>Attributes | Type and Dimension | Definition                                                                                                    |
|------------------------|--------------------|----------------------------------------------------------------------------------------------------|
| ContainerType          | string-scalar      | For future use. Do not configure the attribute.                                                                                                    |
| StartUpOpt             | string-scalar      | Startup options for the Oracle instance. This attribute can take the following values:  STARTUP STARTUP_FORCE RESTRICTED RECOVERDB SRVCTLSTART CUSTOM Default is STARTUP_FORCE. See "Startup options" on page 12.                                                                                                    |
| ShutDownOpt            | string-scalar      | Shut down options for the Oracle instance. This attribute can take the following values:  IMMEDIATE TRANSACTIONAL SRVCTLSTOP CUSTOM Default is IMMEDIATE. See "Shutdown options" on page 13.                                                                                                    |
| EnvFile                | string-scalar      | The full path name of the file that is sourced by the entry point scripts. This file contains the environment variables set by the user for the Oracle database server environment such as LD_LIBRARY_PATH, NLS_DATE_FORMAT, and so on. The syntax for the contents of the file depends on the login shell of Owner. File must be readable by Owner. The file must not contain any prompts for user input. |

Table A-17 Optional attributes for Oracle agent

| Optional<br>Attributes | Type and Dimension | Definition                                                                                                    |
|------------------------|--------------------|----------------------------------------------------------------------------------------------------|
| Pfile                  | string-scalar      | The name of the initialization parameter file with the complete path of the startup profile.                                                                                                    |
|                        |                    | You can also use the server parameter file. Create a one-line text initialization parameter file that contains only the SPFILE parameter. See the Oracle documentation for more information.                                                                                              |
|                        |                    | See "Using the SPFILE in a VCS cluster" on page 102.                                                                                                    |
| AutoEndBkup            | integer-scalar     | Setting the AutoEndBkup attribute to a non-zero value takes the datafiles in the database out of the backup mode, during Online.                                                                                                    |
|                        |                    | Default = 1                                                                                                    |
|                        |                    | See "Hot backup of Oracle database and VCS" on page 24.                                                                                                    |
| MonitorOption          | integer-scalar     | Monitor options for the Oracle instance. This attribute can take values 0 or 1.                                                                                                    |
|                        |                    | <ul> <li>0 - Process check monitoring (recommended)</li> <li>1 - Health check monitoring</li> </ul>                                                                                                    |
|                        |                    | Default = 0                                                                                                    |
|                        |                    | See "Monitor options for Oracle agent" on page 13.                                                                                                    |
| DetailMonitor          | integer-scalar     | Setting this flag to a non-zero enables detail monitoring for Oracle. The value indicates the number of monitor cycles after which the agent will monitor Oracle in detail. For example, the value 5 indicates that the agent will monitor Oracle in detail every five monitor intervals. |
|                        |                    | Default = 0                                                                                                    |

Table A-17 Optional attributes for Oracle agent

| Optional<br>Attributes | Type and Dimension | Definition                                                                                                    |
|------------------------|--------------------|----------------------------------------------------------------------------------------------------|
| MonScript              | string-scalar      | Pathname to the script provided for detail monitoring. The default (basic monitoring) is to monitor the database PIDs only.                                                                                                    |
|                        |                    | <b>Note:</b> Detail monitoring is disabled if the value of the attribute MonScript is invalid or is set to an empty string.                                                                                                    |
|                        |                    | The pathname to the supplied detail monitor script is /opt/VRTSagents/ha/bin/Oracle/SqlTest.pl.                                                                                                    |
|                        |                    | MonScript also accepts a pathname relative to /opt/VRTSagents/ha. A relative pathname should start with "./", as in the path ./bin/Oracle/SqlTest.pl.                                                                                                    |
| User                   | string-scalar      | Internal database user. Connects to the database for detail monitoring.                                                                                                    |
| Pword                  | string-scalar      | Encrypted password for internal database-user authentication.                                                                                                    |
|                        |                    | Encrypt passwords only when entering them using the command-line. Passwords must be encrypted using the VCS Encrypt utility.                                                                                                    |
|                        |                    | See "Encrypting passwords" on page 55.                                                                                                    |
| Table                  | string-scalar      | Table for update by User/Pword.                                                                                                    |
| Encoding               | string-scalar      | Specifies operating system encoding that corresponds to Oracle encoding for the displayed Oracle output. For example, if Oracle output is in "JAPANESE_JAPAN.JA16EUC," then "eucJP" is the Solaris value for Encoding. Refer to the Oracle and Solaris documentation for respective encoding values. Default is "". |
| AgentDebug             | boolean-scalar     | Additional debug messages are logged when this flag is set.                                                                                                    |
|                        |                    | Default = 0                                                                                                    |
| ContainerName          | string-scalar      | For future use. Do not configure the attribute.                                                                                                    |

#### Internal attribute

Table A-18 lists the internal attribute for Oracle agent. This attribute is for internal use only. Symantec recommends not to modify the value of this attribute.

Table A-18 Internal attributes for Oracle agent

| Optional<br>Attributes | Type and Dimension | Definition                                                                                |
|------------------------|--------------------|-------------------------------------------------------------------------------------------|
| AgentDirectory         | static-string      | Specifies the location of binaries, scripts, and other files related to the Oracle agent. |
|                        |                    | Default is /opt/VRTSagents/ha/bin/Oracle.                                                 |

# NetIsnr resource type

The Netlsnr agent of the Veritas Cluster Server Agent for Oracle is represented by the Netlsnr resource type in VCS.

```
type Netlsnr (
   static str AgentDirectory = "/opt/VRTSagents/ha/bin/Netlsnr"
   static str ContainerType = Zone
   static keylist SupportedActions = { VRTS_GetInstanceName,
       VRTS GetRunningServices }
    static str ArgList[] = { Owner, Home, TnsAdmin, Listener,
       EnvFile, MonScript, LsnrPwd, AgentDebug, Encoding }
   str Owner
   str Home
   str TnsAdmin
   str Listener
   str EnvFile
   str MonScript = "./bin/Netlsnr/LsnrTest.pl"
   str LsnrPwd
   boolean AgentDebug = 0
   str Encoding
   str ContainerName
)
```

#### NetIsnr attribute definitions

Review the description of the Netlsnr agent attributes. The agent attributes are classified as required, optional, and internal.

#### Required attributes

Table A-19 lists the required attributes for Netlsnr agent. You must assign values to the required attributes.

Table A-19 Required attributes for Netlsnr agent

| Required attributes | Type and dimension | Definition                                                                                                    |
|---------------------|--------------------|----------------------------------------------------------------------------------------------------|
| Owner               | string-scalar      | Oracle user, as the defined owner of executables and database files in /etc/passwd.                                                                                             |
| Home                | string-scalar      | The \$ORACLE_HOME path to Oracle binaries and configuration files. For example, you could specify the path as /opt/ora_home.  Do not append a slash (/) at the end of the path. |

#### **Optional attributes**

Table A-20 lists the optional attributes for Netlsnr agent. You can configure the optional attributes if necessary.

Optional attributes for Netlsnr agent Table A-20

| Optional attributes | Type and dimension | Definition                                                                                                    |
|---------------------|--------------------|----------------------------------------------------------------------------------------------------|
| ContainerType       | static-string      | For future use. Do not configure the attribute.                                                                                                   |
| TnsAdmin            | string-scalar      | The \$TNS_ADMIN path to directory in which the Listener configuration file resides (listener.ora).  Default is /var/opt/oracle.                   |
| Listener            | string-scalar      | Name of Listener. The name for Listener is considered case-insensitive by the Netlsnr agent and the Oracle database server.  Default is LISTENER. |
| LsnrPwd             | string-scalar      | The VCS encrypted password used to stop and monitor the listener. This password is set in the Listener configuration file.                        |
|                     |                    | Encrypt passwords only when entering them using the command-line. Passwords must be encrypted using the VCS Encrypt utility.                      |
|                     |                    | See "Encrypting passwords" on page 55.                                                                                                    |

Table A-20 Optional attributes for Netlsnr agent

| Optional attributes | Type and dimension | Definition                                                                                                    |
|---------------------|--------------------|----------------------------------------------------------------------------------------------------|
| EnvFile             | string-scalar      | Specifies the full path name of the file that is sourced by the entry point scripts. This file contains the environment variables set by the user for the Oracle listener environment such as LD_LIBRARY_PATH and so on.  The syntax for the contents of the file depends on the login shell of Owner. This file must readable by Owner. The file must not contain any prompts for user input. |
| MonScript           | string-scalar      | Pathname to the script provided for detail monitoring.<br>The default (basic monitoring) is to monitor the listener process only.                                                                                                    |
|                     |                    | <b>Note:</b> Detail monitoring is disabled if the value of the attribute MonScript is invalid or is set to an empty string.                                                                                                    |
|                     |                    | The pathname to the supplied detail monitoring script is /opt/VRTSagents/ha/bin/Netlsnr/LsnrTest.pl.                                                                                                    |
|                     |                    | MonScript also accepts a pathname relative to /opt/VRTSagents/ha. A relative pathname should start with "./", as in the path ./bin/Netlsnr/LsnrTest.pl.                                                                                                    |
| Encoding            | string-scalar      | Specifies operating system encoding that corresponds to Oracle encoding for the displayed Oracle output. For example, if Oracle output is in "JAPANESE_JAPAN.JA16EUC," then "eucJP" is the Solaris value for Encoding. Refer to the Oracle and Solaris documentation for respective encoding values. Default is "".                                                                            |
| AgentDebug          | boolean            | Additional debug messages are logged when this flag is set.                                                                                                    |
| ContainanNama       | string scale:      | Default = 0                                                                                                    |
| ContainerName       | string-scalar      | For future use. Do not configure the attribute.                                                                                                    |

#### Internal attribute

Table A-21 lists the internal attribute for Netlsnr agent. This attribute is for internal use only. Symantec recommends not to modify the value of this attribute.

Internal attributes for Netlsnr agent Table A-21

| Optional<br>Attributes | Type and Dimension | Definition                                                                                                    |
|------------------------|--------------------|----------------------------------------------------------------------------------------------------|
| AgentDirectory         | static-string      | Specifies the location of binaries, scripts, and other files related to the Netlsnr agent.  Default is /opt/VRTSagents/ha/bin/Netlsnr. |

Appendix

# Sample configurations

This appendix contains the following topics:

- About the sample configurations for Oracle enterprise agent
- Sample single Oracle instance configuration
- Sample multiple Oracle instances (single listener) configuration
- Sample multiple instance (multiple listeners) configuration
- Sample Oracle configuration with shared server support

# About the sample configurations for Oracle enterprise agent

The sample configuration include descriptions for typical service groups that are configured to monitor the state of Oracle in a VCS cluster.

See "About Oracle configurations in VCS" on page 36.

The sample dependency graphs depict the resource types, resources, and resource dependencies within the service group. The sample configuration file (main.cf) is also included for your reference.

Review these dependencies carefully before configuring the agent. For more information about VCS resource types, see the *Veritas Cluster Server Bundled Agents Reference Guide*.

# Sample single Oracle instance configuration

Figure B-4 describes a typical service group configured to monitor the state of an Oracle instance in a VCS cluster.

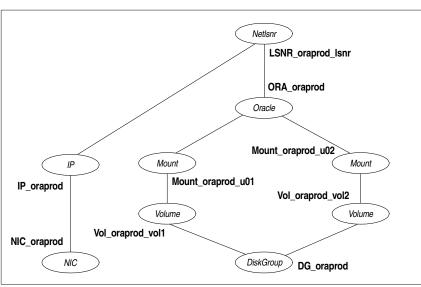

Figure B-4 Dependency graph for single Oracle instance

The shared disk groups and volumes in the cluster are configured as resources of type DiskGroup and Volume respectively. The volumes are mounted using the Mount agent. The virtual IP address for the service group is configured using the IP and NIC resource types. The Oracle server can be started after each of these resources is brought online.

If your configuration does not use Veritas Volume Manager, use the DiskReservation resource type to configure shared storage instead of the DiskGroup and Volume resource types.

### Sample configuration file for single Oracle instance

Review the sample configuration with a resource of type Oracle that is configured as follows in main.cf file:

```
include "types.cf"
include "OracleTypes.cf"
cluster vcs (
system vcssun48 (
system vcssun49 (
group ORA PROD Group (
```

```
SystemList = { vcssun48 = 0, vcssun49 = 1 }
AutoStartList = { vcssun48 }
DiskGroup DG_oraprod (
   DiskGroup = ora prod dg
   StartVolumes = 0
   StopVolumes = 0
)
IP IP_oraprod (
   Device = bge0
   Address = "10.212.102.13"
)
Mount Mount oraprod u01 (
   MountPoint = "/prod/u01"
   BlockDevice = "/dev/vx/dsk/ora prod dg/u01-vol"
   FSType = vxfs
   FsckOpt = "-n"
)
Mount Mount oraprod u02 (
   MountPoint = "/prod/u02"
   BlockDevice = "/dev/vx/dsk/ora prod dg/u02-vol"
   FSType = vxfs
   FsckOpt = "-n"
NIC NIC oraprod (
   Device = bge0
Netlsnr LSNR oraprod lsnr (
   Owner = oraprod
   Home = "/orahome/Oracle"
   TnsAdmin = "/orahome/Oracle/network/admin"
   Listener = LISTENER PROD
   MonScript = "./bin/Netlsnr/LsnrTest.pl"
   LsnrPwd = cqfOdoOolOo
)
Oracle ORA oraprod (
   Sid = PROD
   Owner = oraprod
   Home = "/orahome/Oracle"
   EnvFile = "/tmp/env.sh"
   DetailMonitor = 1
   MonScript = "./bin/Oracle/SqlTest.pl"
   User = thor
   Pword = hvlTptWvj
   Table = thor
```

```
MonitorOption = 0
Volume Vol oraprod vol1 (
   Volume = u01-vol
   DiskGroup = ora prod dg
)
Volume Vol oraprod vol2 (
   Volume = u02-vol
   DiskGroup = ora prod dg
IP oraprod requires NIC oraprod
LSNR oraprod lsnr requires IP oraprod
LSNR oraprod lsnr requires ORA oraprod
Mount oraprod u01 requires Vol oraprod vol1
Mount oraprod u02 requires Vol oraprod vol2
ORA oraprod requires Mount oraprod u01
ORA oraprod requires Mount oraprod u02
Vol oraprod vol1 requires DG oraprod
Vol oraprod vol2 requires DG oraprod
```

# Sample multiple Oracle instances (single listener) configuration

Figure B-5 describes a typical VCS configuration to monitor two Oracle instances sharing a listener. This configuration has a service group for each Oracle instance. The Listener too is configured in a separate service group.

Figure B-5 Two Oracle instances sharing a listener

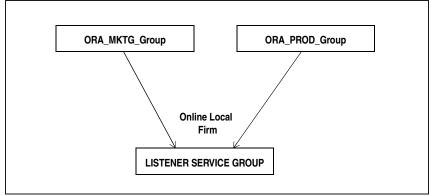

The Oracle service groups are made dependent on the Listener service group using an Online Local Firm dependency.

Figure B-6 shows the dependency graph for one of the Oracle instances in the VCS configuration. In the Oracle service group, the shared disk groups and volumes in the cluster are configured as resources of type DiskGroup and Volume respectively. The volumes are mounted using the Mount agent.

**Figure B-6** Dependency graph for one of the Oracle instances

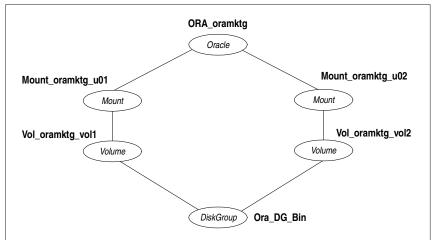

Figure B-7 shows the dependency graph for the listener that the two Oracle instances share in the VCS configuration. In the Listener service group, the virtual IP address is configured using the IP and NIC resource types. The Listener can be started after the IP and NIC resources are brought online.

**Figure B-7** Dependency graph for the single listener

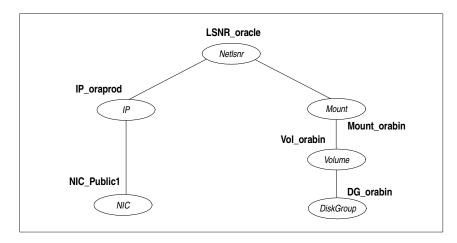

The Oracle server can be started after the Listener service group and the resources in the Oracle service group are brought online.

If your configuration does not use Veritas Volume Manager, use the DiskReservation resource type to configure shared storage instead of the DiskGroup and Volume resource types.

**Note:** In this case, make sure you have modified all proper system files, such as /etc/system, /etc/passwd, /etc/group, and /etc/shadow to support multiple databases. Pay particular attention to system requirements like physical memory and shared memory segment availability. Also ensure a single system is capable of sustaining a multiple instance load in the event of a server failure and extended operation on the backup server.

#### Sample configuration file for multiple Oracle instances (single listener)

```
include "types.cf"
include "OracleTypes.cf"
cluster vcs (
system vcssun48 (
system vcssun49 (
group ORA MKTG Group (
   SystemList = { vcssun48 = 0, vcssun49 = 1 }
   AutoStartList = { vcssun48 }
   DiskGroup DG oramktg (
      DiskGroup = ora mktq dq
       StartVolumes = 0
       StopVolumes = 0
   )
   Mount Mount oramktq u01 (
       MountPoint = "/mktq/u01"
       BlockDevice = "/dev/vx/dsk/ora_mktg_dg/u01-vol"
       FSType = vxfs
       FsckOpt = "-n"
   Mount Mount oramktq u02 (
       MountPoint = "/mktg/u02"
```

```
BlockDevice = "/dev/vx/dsk/ora mktg dg/u02-vol"
       FSType = vxfs
       FsckOpt = "-n"
   Oracle ORA oramktq (
       Sid = MKTG
       Owner = oramktg
       Home = "/orahome/Oracle"
       EnvFile = "/tmp/env.sh"
       DetailMonitor = 1
       MonScript = "./bin/Oracle/SqlTest.pl"
       User = thor
       Pword = hvlTptWvj
       Table = thor
       MonitorOption = 0
   Volume Vol oramktg vol1 (
       Volume = u01-vol
       DiskGroup = ora mktg dg
   Volume Vol oramktg vol2 (
       Volume = u02-vol
       DiskGroup = ora mktg dg
   )
   requires group Common_Service online firm
   Mount oramktg u01 requires Vol oramktg vol1
   Mount oramktq u02 requires Vol oramktq vol2
   ORA_oramktg requires Mount_oramktg_u01
   ORA oramktg requires Mount oramktg u02
   Vol oramktg vol1 requires DG oramktg
   Vol oramktg vol2 requires DG oramktg
group ORA_PROD_Group (
   SystemList = { vcssun48 = 0, vcssun49 = 1 }
   AutoStartList = { vcssun48 }
   DiskGroup DG oraprod (
       DiskGroup = ora prod dg
       StartVolumes = 0
       StopVolumes = 0
   Mount Mount oraprod u01 (
       MountPoint = "/prod/u01"
       BlockDevice = "/dev/vx/dsk/ora prod dg/u01-vol"
       FSType = vxfs
```

```
FsckOpt = "-n"
   Mount Mount oraprod u02 (
       MountPoint = "/prod/u02"
       BlockDevice = "/dev/vx/dsk/ora prod dg/u02-vol"
       FSType = vxfs
       FsckOpt = "-n"
   Oracle ORA_oraprod (
       Sid = PROD
       Owner = oraprod
       Home = "/orahome/Oracle"
       EnvFile = "/tmp/env.sh"
       DetailMonitor = 1
       MonScript = "./bin/Oracle/SqlTest.pl"
       User = thor
       Pword = hvlTptWvj
       Table = thor
       MonitorOption = 0
   Volume Vol oraprod vol1 (
       Volume = u01-vol
       DiskGroup = ora prod dg
   )
   Volume Vol_oraprod_vol2 (
       Volume = u02-vol
       DiskGroup = ora prod dq
   )
   requires group Common Service online firm
   Mount oraprod u01 requires Vol oraprod vol1
   Mount oraprod u02 requires Vol oraprod vol2
   ORA oraprod requires Mount oraprod u01
   ORA_oraprod requires Mount_oraprod_u02
   Vol oraprod vol1 requires DG oraprod
   Vol oraprod vol2 requires DG oraprod
group Common Service (
   SystemList = \{ vcssun48 = 0, vcssun49 = 1 \}
   AutoStartList = { vcssun48 }
)
   DiskGroup DG orabin (
       DiskGroup = ora bin dg
       StartVolumes = 0
       StopVolumes = 0
   )
```

```
IP IP_oraprod (
   Device = bge0
   Address = "10.212.102.13"
Mount Mount orabin (
   MountPoint = "/orahome/Oracle"
   BlockDevice = "/dev/vx/dsk/ora bin dg/u01-vol"
   FSType = vxfs
   FsckOpt = "-n"
NIC NIC Public1 (
   Device = bge0
Netlsnr LSNR oracle (
   Owner = oracle
   Home = "/orahome/Oracle"
   TnsAdmin = "/orahome/Oracle/network/admin"
   Listener = LISTENER ORACLE
   MonScript = "./bin/Netlsnr/LsnrTest.pl"
   LsnrPwd = cqfOdoOolOo
Volume Vol orabin (
   Volume = u01-vol
   DiskGroup = ora_bin_dg
IP oraprod requires NIC Public1
LSNR oracle requires IP oraprod
LSNR oracle requires Mount orabin
Mount orabin requires Vol orabin
Vol orabin requires DG orabin
```

# Sample multiple instance (multiple listeners) configuration

This configuration has several single-instance configurations. Each Oracle instance is configured in a separate service group. The resource dependencies are similar to those described in the "Sample single Oracle instance configuration" on page 83.

## Sample configuration file

```
include "types.cf"
```

```
include "OracleTypes.cf"
cluster vcs (
system vcssun48 (
)
system vcssun49 (
group ORA MKTG Group (
   SystemList = { vcssun48 = 0, vcssun49 = 1 }
   AutoStartList = { vcssun48 }
)
   DiskGroup DG_oramktg (
       DiskGroup = ora mktg dg
       StartVolumes = 0
       StopVolumes = 0
   )
   IP IP oramktg (
       Device = bge0
       Address = "10.212.102.14"
   )
   Mount Mount oramktg u01 (
       MountPoint = "/mktg/u01"
       BlockDevice = "/dev/vx/dsk/ora mktg dg/u01-vol"
       FSType = vxfs
       FsckOpt = "-n"
   )
   Mount Mount oramktg u02 (
       MountPoint = "/mktq/u02"
       BlockDevice = "/dev/vx/dsk/ora mktg dg/u02-vol"
       FSType = vxfs
       FsckOpt = "-n"
   )
   Netlsnr LSNR oramktq lsnr (
       Owner = oramktq
       Home = "/orahome/Oracle"
       TnsAdmin = "/orahome/Oracle/network/admin"
       Listener = LISTENER MKTG
       MonScript = "./bin/Netlsnr/LsnrTest.pl"
       LsnrPwd = cqfOdoOolOo
   Oracle ORA oramktg (
       Sid = MKTG
```

```
Owner = oramktq
       Home = "/orahome/Oracle"
       EnvFile = "/tmp/env.sh"
       DetailMonitor = 1
       MonScript = "./bin/Oracle/SqlTest.pl"
       User = thor
       Pword = hvlTptWvj
       Table = thor
       MonitorOption = 0
   )
   Proxy NICProxy oramktg (
       TargetResName = NIC Public1
   Volume Vol oramktg vol1 (
       Volume = u01-vol
       DiskGroup = ora mktg dg
   Volume Vol oramktg vol2 (
       Volume = u02-vol
       DiskGroup = ora mktg dg
   )
   IP oramktg requires NICProxy oramktg
   LSNR oramktg lsnr requires IP oramktg
   LSNR oramktg lsnr requires ORA oramktg
   Mount_oramktg_u01 requires Vol_oramktg_vol1
   Mount oramktg u02 requires Vol oramktg vol2
   ORA oramktg requires Mount oramktg u01
   ORA oramktg requires Mount oramktg u02
   Vol oramktg vol1 requires DG oramktg
   Vol oramktg vol2 requires DG oramktg
group ORA PROD Group (
   SystemList = { vcssun48 = 0, vcssun49 = 1 }
   AutoStartList = { vcssun48 }
   DiskGroup DG oraprod (
       DiskGroup = ora prod dg
       StartVolumes = 0
       StopVolumes = 0
   )
   IP IP oraprod (
       Device = bge0
       Address = "10.212.102.13"
   )
```

#### Sample multiple instance (multiple listeners) configuration

```
Mount Mount oraprod u01 (
   MountPoint = "/prod/u01"
   BlockDevice = "/dev/vx/dsk/ora_prod_dg/u01-vol"
   FSType = vxfs
   FsckOpt = "-n"
Mount Mount oraprod u02 (
   MountPoint = "/prod/u02"
   BlockDevice = "/dev/vx/dsk/ora prod dg/u02-vol"
   FSType = vxfs
   FsckOpt = "-n"
)
Netlsnr LSNR oraprod lsnr (
   Owner = oraprod
   Home = "/orahome/Oracle"
   TnsAdmin = "/orahome/Oracle/network/admin"
   Listener = LISTENER PROD
   MonScript = "./bin/Netlsnr/LsnrTest.pl"
   LsnrPwd = cqfOdoOolOo
Oracle ORA oraprod (
   Sid = PROD
   Owner = oraprod
   Home = "/orahome/Oracle"
   EnvFile = "/tmp/env.sh"
   DetailMonitor = 1
   MonScript = "./bin/Oracle/SqlTest.pl"
   User = thor
   Pword = hvlTptWvj
   Table = thor
   MonitorOption = 0
Proxy NICProxy oraprod (
   TargetResName = NIC_Public1
Volume Vol_oraprod_vol1 (
   Volume = u01-vol
   DiskGroup = ora prod dg
Volume Vol oraprod vol2 (
   Volume = u02-vol
   DiskGroup = ora prod dg
IP oraprod requires NICProxy oraprod
LSNR oraprod lsnr requires IP oraprod
```

```
LSNR_oraprod_lsnr requires ORA_oraprod
Mount_oraprod_u01 requires Vol_oraprod_vol1
Mount_oraprod_u02 requires Vol_oraprod_vol2
ORA_oraprod requires Mount_oraprod_u01
ORA_oraprod requires Mount_oraprod_u02
Vol_oraprod_vol1 requires DG_oraprod
Vol_oraprod_vol2 requires DG_oraprod

group Parallel_Service (
    SystemList = { vcssun48 = 0, vcssun49 = 1 }
    Parallel = 1
    AutoStartList = { vcssun48 }
)

NIC NIC_Public1 (
    Device = bge0
)
```

# Sample Oracle configuration with shared server support

Figure B-8 describes a typical service group configured to monitor Oracle with shared server support.

**Figure B-8** Dependency for Oracle configured with shared server support

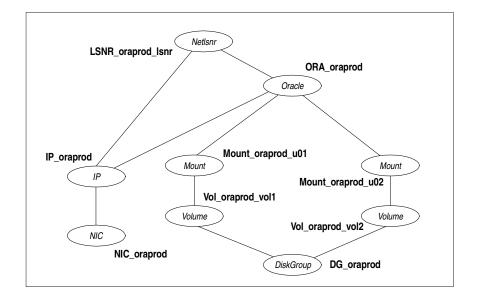

The shared disk groups and volumes in the cluster are configured as resources of type DiskGroup and Volume respectively. The volumes are mounted using the Mount agent. The virtual IP address for the service group is configured using the IP and NIC resource types. The Oracle server can be started after each of these resources is brought online.

If your configuration does not use Veritas Volume Manager, use the DiskReservation resource type to configure shared storage instead of the DiskGroup and Volume resource types.

#### Sample configuration file for Oracle instance configured with shared server support

```
include "types.cf"
include "OracleTypes.cf"
cluster vcs (
system vcssun48 (
system vcssun49 (
group ORA PROD Group (
   SystemList = { vcssun48 = 0, vcssun49 = 1 }
   AutoStartList = { vcssun48 }
)
   DiskGroup DG oraprod (
      DiskGroup = ora prod dg
       StartVolumes = 0
       StopVolumes = 0
   IP IP oraprod (
      Device = bge0
       Address = "10.212.102.13"
   Mount Mount oraprod u01 (
       MountPoint = "/prod/u01"
       BlockDevice = "/dev/vx/dsk/ora prod dg/u01-vol"
      FSType = vxfs
       FsckOpt = "-n"
   Mount Mount oraprod u02 (
       MountPoint = "/prod/u02"
```

```
BlockDevice = "/dev/vx/dsk/ora prod dq/u02-vol"
   FSType = vxfs
   FsckOpt = "-n"
NIC NIC ORAPROD (
   Device = bge0
Netlsnr LSNR oraprod lsnr (
   Owner = oraprod
   Home = "/orahome/Oracle"
   TnsAdmin = "/orahome/Oracle/network/admin"
   Listener = LISTENER PROD
   MonScript = "./bin/Netlsnr/LsnrTest.pl"
   LsnrPwd = cqfOdoOolOo
Oracle ORA oraprod (
   Sid = PROD
   Owner = oraprod
   Home = "/orahome/Oracle"
   EnvFile = "/tmp/env.sh"
   DetailMonitor = 1
   MonScript = "./bin/Oracle/SqlTest.pl"
   User = thor
   Pword = hvlTptWvj
   Table = thor
   MonitorOption = 0
)
Volume Vol oraprod vol1 (
   Volume = u01-vol
   DiskGroup = ora prod dg
Volume Vol oraprod vol2 (
   Volume = u02-vol
   DiskGroup = ora_prod_dg
)
IP oraprod requires NIC ORAPROD
LSNR oraprod lsnr requires IP oraprod
Mount oraprod u01 requires Vol oraprod vol1
Mount_oraprod_u02 requires Vol_oraprod_vol2
ORA oraprod requires IP oraprod
ORA oraprod requires Mount oraprod u01
ORA oraprod requires Mount oraprod u02
Vol oraprod vol1 requires DG oraprod
Vol oraprod vol2 requires DG oraprod
```

98 | Sample configurations | Sample Oracle configuration with shared server support

Appendix

# Best practices

This appendix contains the following topic:

■ Best practices for multiple Oracle instance configurations

# Best practices for multiple Oracle instance configurations

Review some of the best practices for using multiple Oracle instances in a VCS environment.

- For each SID to be configured, create UNIX accounts with DBA privileges.
- Make sure that each Oracle instance has a separate disk group and is configured as a separate service group.
- Define the system parameters such that the allocation of semaphore and shared memory is appropriate on all systems.
- Use a dedicated set of binaries for each Oracle instance, even if each instance uses the same Oracle version.
- If your configuration uses the same Oracle version for all instances, install a version on the root disk or preferably on a secondary disk. Locate the pfiles in the default location and define several listener processes to ensure clean failover.
- If your configuration has different versions of Oracle, create a separate \$ORACLE HOME for each Oracle version.
- Follow the Optimal Flexible Architecture (OFA) standard (/uxx/<SID>). In cluster configurations, you could adapt the standard to make it more application-specific. For example, /app/uxx/<SID>.
- Listeners accompanying different versions of Oracle may not be backward-compatible. So, if you want to create a single listener.ora file, you

#### Best practices for multiple Oracle instance configurations

- must verify that the listener supports the other versions of Oracle in the cluster. You must also create a separate Envfile for each version of Oracle.
- Make sure that each listener listens to a different virtual address. Also, assign different names to listeners and make sure that they do not listen to the same port.
- The pfiles must be co-ordinated between systems. For the same instance of a database, ensure that the pfiles referenced are identical across the nodes.

Appendix

# Using the SPFILE in a VCS cluster for Oracle

This appendix contains the following topics:

- About the Oracle initialization parameter files
- Starting an Oracle instance
- Using the SPFILE in a VCS cluster

# About the Oracle initialization parameter files

Oracle versions prior to Oracle9*i* used an initialization file init*SID*.ora, a text file, to start database instances. Changes applied to instance parameters during a database session were not saved to the file; you had to manually apply them to the initialization file.

Oracle9*i* introduced the SPFILE, which is a binary file stored on the database server. With this feature, changes to the instance parameters can be set to be persistent across all startup and shutdown procedures.

# Starting an Oracle instance

For versions above Oracle9*i*, you can start an Oracle instance in the following ways:

- Using the default SPFILE spfile SID.ora
- Using the default init.ora file init*SID*.ora
- By specifying an initialization file init.ora
- By specifying an SPFILE in the initialization file init.ora

When you run the startup command without a PFILE clause, Oracle reads the initialization parameters from the SPFILE. On Solaris x86 platforms, the default location for the SPFILE or PFILE is \$ORACLE HOME/dbs.

Oracle locates the initialization parameter file by examining file names in the following order:

- SPFILESID.ora
- SPFILE.ora
- initSID.ora

## Using the SPFILE in a VCS cluster

When using the Veritas Cluster Server Agent for Oracle, you can start a database instance by specifying a PFILE. If you do not specify the PFILE, the database instance starts up using the default SPFILE.

The agent attribute Pfile must specify the location of the PFILE. If your configuration uses the SPFILE, the contents of the PFILE must specify the location of the SPFILE, which must be created from the PFILE.

**Note:** If you want the changes to the session parameters in the SPFILE be persistent across an instance failover, then Symantec recommends you to save the SPFILE on shared storage.

## Specifying the SPFILE location in the PFILE

To specify the location of the SPFILE in a PFILE, create a PFILE and specify the following entry in the PFILE:

```
SPFILE = spfile location
```

The variable *spfile location* represents the complete path of the SPFILE. For example:

```
SPFILE = /database/startup/spfileoral.ora
```

In this case, to start the database use the following command:

```
startup pfile=location_of_pfile
```

#### Creating the SPFILE from a PFILE

The SPFILE must be created from the PFILE. You must have the sysdba or the sysoper system privileges to create an SPFILE.

You can run the following command to create the SPFILE:

```
CREATE SPFILE [= spfile name] FROM PFILE [= pfile name];
```

If you do not specify the complete path for the SPFILE, this commands creates an SPFILE at the default location (\$ORACLE\_HOME/dbs on Solaris x86).

# Index

| Symbols                                        | disabling for Netlsnr 59                    |
|------------------------------------------------|---------------------------------------------|
| \$ORACLE_HOME                                  | disabling for Oracle 58                     |
| limitation for 23                              | enabling for Netlsnr 58                     |
| location 21                                    | enabling for Oracle 58                      |
| on local disk 22                               | setting up 56                               |
| on shared disk 22                              |                                             |
|                                                | E                                           |
| A                                              | editing attributes 53                       |
| agent operations                               | encrypting passwords 55                     |
| Netlsnr agent 16                               | enterprise 33                               |
| Oracle agent 11                                | enterprise agent                            |
| attribute definitions                          | about 9                                     |
| Netlsnr agent 78                               | configuring using cluster manager 51        |
| Oracle agent 74                                | configuring using command-line 53           |
| attributes                                     | configuring using wizard 43                 |
| editing 53                                     | disabling 33                                |
| modifying 53                                   | error messages 65                           |
|                                                | installing 32<br>modifying configuration 62 |
| В                                              | removing 34                                 |
|                                                | troubleshooting 65                          |
| basic monitoring 14<br>health check 14         | typical setup 19                            |
| process 14                                     | upgrading 32                                |
| process 14                                     | error messages 65                           |
| c                                              | error messages oo                           |
| •                                              | F                                           |
| cluster manager 51                             | failover 17                                 |
| configuration                                  | Tallover 17                                 |
| modifying 62                                   |                                             |
| typical setup 19                               | Н                                           |
| configuration files 83 configuration wizard 43 | health check APIs 14                        |
| core files, location of 23                     | health check monitoring 14                  |
| cssd daemon 28                                 | hot backup 24                               |
| cssd daemon, disabling                         |                                             |
| on Solaris 10 28                               | M                                           |
|                                                | message log 65                              |
| D                                              | monitoring                                  |
| _                                              | basic 14                                    |
| database tablespaces 22                        | detail 14                                   |
| detail monitoring 14                           | monitoring options 17                       |
| about 56                                       | momitoring obtions 17                       |

| N                                        | MonitorOption 76                           |
|------------------------------------------|--------------------------------------------|
| Netlsnr agent                            | MonScript 77                               |
| attribute definitions 78                 | Owner 74                                   |
| operations 16                            | Pfile 76                                   |
| resource type 78                         | Pword 77                                   |
| Netlsnr agent attributes                 | ShutDownOpt 75                             |
| AgentDebug 80                            | Sid 74                                     |
| AgentDirectory 81                        | StartUpOpt 75                              |
| ContainerName 80                         | Table 77                                   |
|                                          | User 77                                    |
| ContainerType 79                         | Oracle configuration                       |
| Encoding 80<br>EnvFile 80                | multiple instances (multiple listeners) 38 |
| Home 79                                  | multiple instances (single listener) 86    |
| Listener 79                              | single instance 83                         |
| Listener 79<br>LsnrPwd 79                | Oracle database, hot backup 24             |
|                                          | _                                          |
| MonScript 80<br>Owner 79                 | P                                          |
| TnsAdmin 79                              | •                                          |
|                                          | passwords, encrypting 55                   |
| NLS information, defining 24             | process monitoring 14                      |
| 0                                        | R                                          |
|                                          | ••                                         |
| offlining service group 62               | removing agent 61                          |
| onlining service group 61                | resource attributes, editing 53            |
| operations Notlean agent, 16             | resource type                              |
| Netlsnr agent 16                         | Netlsnr 78                                 |
| Oracle agent 11 Oracle                   | Oracle 73                                  |
| database tablespaces 22                  |                                            |
| error handling 18                        | S                                          |
| installing 21                            | sample configuration files 83              |
| multiple instances 22                    | sample Oracle configuration 19             |
| shutdown options 13                      | service group                              |
| startup options 12                       | bringing online 61                         |
| supported configurations 36              | switching 62                               |
| Oracle agent                             | taking offline 62                          |
| attribute definitions 74                 | shutdown options 13                        |
|                                          | SPFILE                                     |
| operations 11                            | creating 102                               |
| resource type 73 Oracle agent attributes | location of 102                            |
| AgentDebug 77                            | using in VCS 101                           |
|                                          | startup options 12                         |
| AgentDirectory 78<br>AutoEndBkup 76      | switching service group 62                 |
| 1                                        | switching service group 02                 |
| ContainerName 77                         | _                                          |
| ContainerType 75                         | Т                                          |
| DetailMonitor 76                         | troubleshooting 65                         |
| Encoding 77                              | -                                          |
| EnvFile 75                               |                                            |
| Home 74                                  |                                            |

#### ٧

vcsencrypt utility 55 virtual fire drill 16

#### W

wizard 43